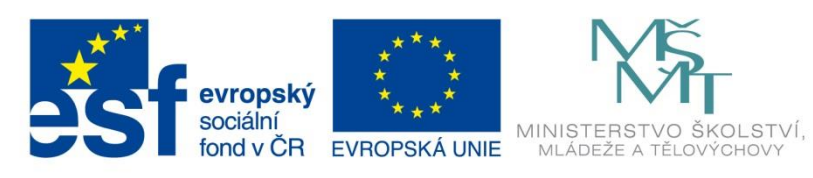

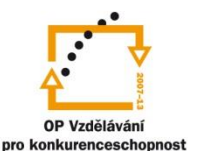

INVESTICE DO ROZVOJE VZDĚLÁVÁNÍ

# **Učíme digitálně**

# **MOBILNÍ ZAŘÍZENÍ VE ŠKOLE**

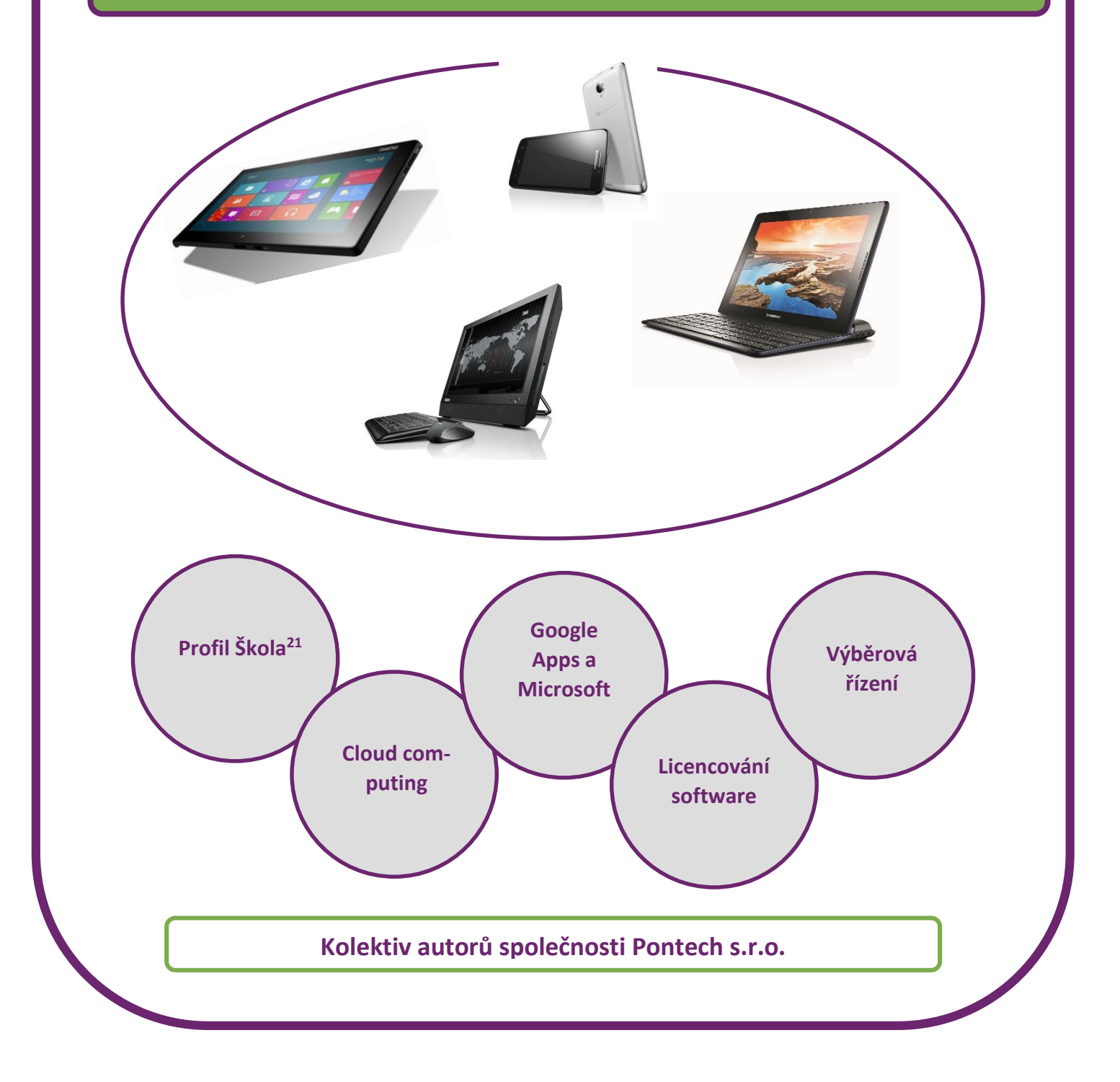

### **Název projektu: Učíme digitálně**

Registrační číslo projektu: CZ.1.07./1.3.00/51.0026

Tento produkt je financován z ESF a státního rozpočtu ČR prostřednictvím Operačního programu Vzdělávání pro konkurenceschopnost (OP VK).

#### **Toto dílo je licencováno pod licencí Creative Commons.**

[Uveďte autora – Neužívejte komerčně – Zachovejte licenci.]

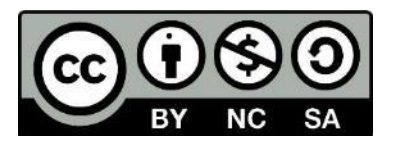

# **OBSAH**

<span id="page-2-0"></span>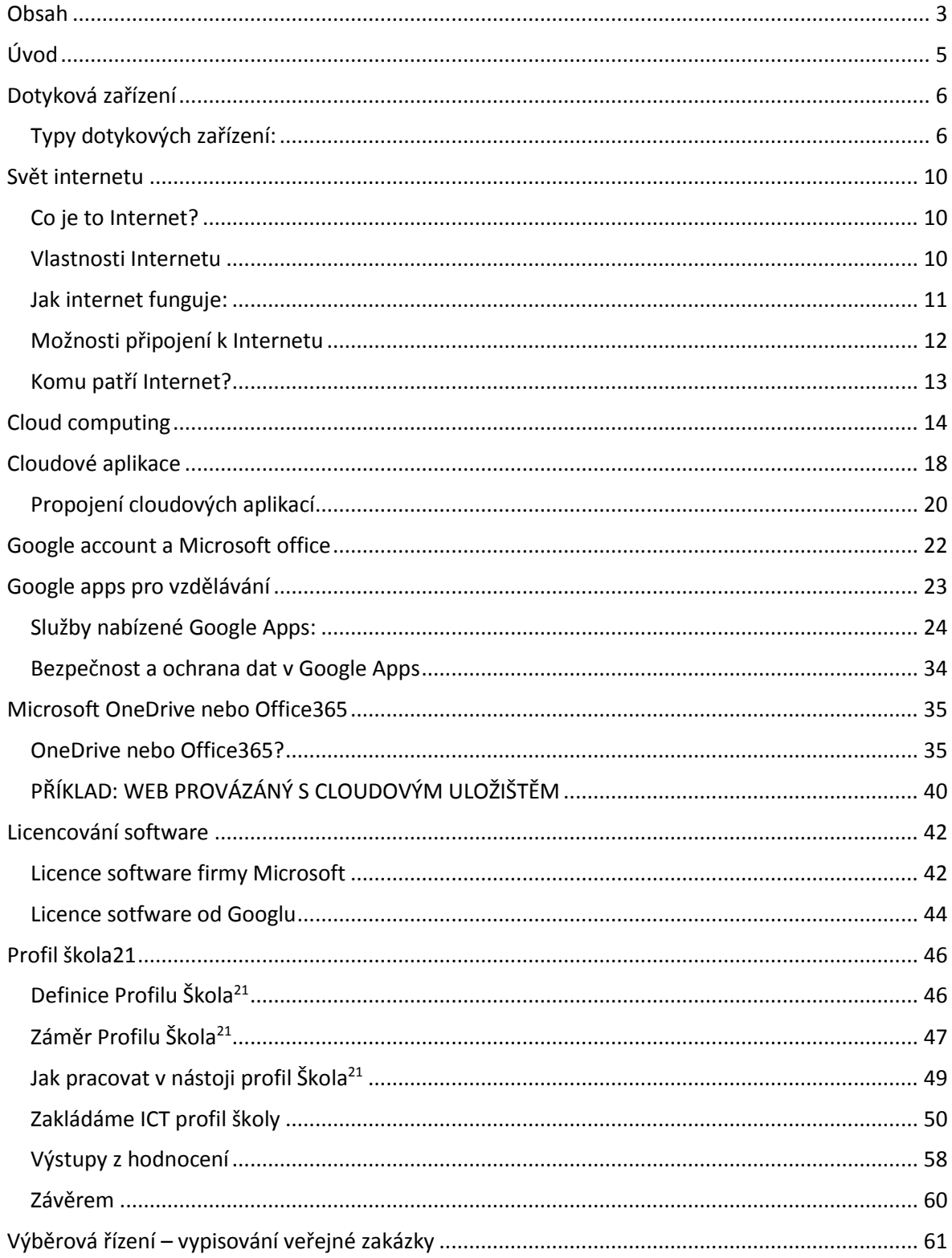

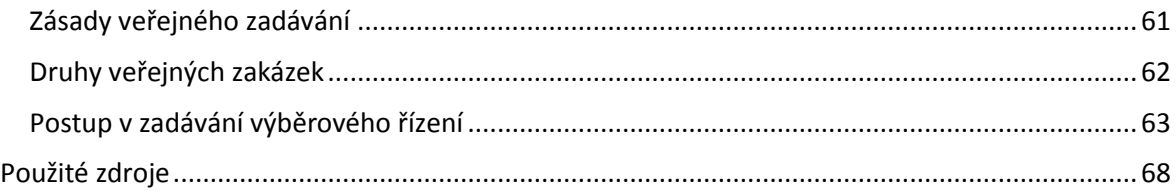

# <span id="page-4-0"></span>**ÚVOD**

#### NĚCO MÁLO O PROJEKTU:

*Tento projekt se zaměřuje především na použití mobilních zařízení ve výuce spolu s cloudovými aplikacemi. Nabízí mnoho možností na jejich využívání nejen v rámci výuky, ale i při samotné správě školy. Tato brožura se spíše než popisem technických detailů se zabývá praktickým využitím aplikací. Hodí se tedy zejména pro ředitele malých škol, u nichž nepředpokládá, že by měli mnoho příležitostí k tomu, aby se do hloubky zabývali IT technologiemi a jejich, dnes už velice rozsáhlým, světem.*

Není pochyb o tom, že dnešnímu světu "vládnou" IT technologie. Pronikly do našeho života snad ve všech možných směrech a málokdo z nás by si bez nich dnes dokázal představit život. Bez problémů si z pohodlí domova vyřídíme administrativu na úřadech, objednáme se k lékaři, nakoupíme v e-shopu a v neposlední řadě si třeba díky Facebooku popovídáme s kamarády po celém světě, domluvíme různé akce, ukážeme si fotografie z dovolených a podobně. To vše jen díky pár kliknutím. Není to skvělé?

Odpověď na tuto otázku ovšem není tak jednoznačná. Na jednu stranu nám IT technologie usnadňují život, mohou nám pomoci v mnoha směrech, a to dokonce i při výuce. Učitelé mohou využívat aplikace vytvořené speciálně pro výuku, které fungují na dotykových zařízeních. Aktuálně je vytvořeno více než 4 000 výukových aplikací pro Windows 8. Díky nim mohou být hodiny pro žáky více interaktivnější a zábavnější. Na stranu druhou ovlivňují IT technologie (spíše negativně) život našich žáků. Spousta z nich hraje různé on-line hry a téměř každý z nich má svůj účet na sociální síti Facebook, kde tráví většinu svého času. Kvůli této síti nemají potřebu chodit ven za kamarády, nevěnují tolik času sportu a jiným pohybovým aktivitám, nemají čas na učení a přípravu do školy. Dá se říci, že neumí IT technologie používat ve svůj prospěch a ve prospěch svého vzdělávání. To je však něco, v čem jim můžeme trochu pomoci. Nechápejme to tak, že tímto malým projektem změníme jejich přístup k IT oblasti, ale pokud se sami naučíme správně používat cloudové aplikace a IT technologie, můžeme jim alespoň ukázat jinou cestu.

### CO JE POTŘEBA DO ZAČÁTKU?

V následujících několika bodech bychom chtěli shrnout, co všechno bude zapotřebí obsáhnout na začátku našeho projektu. Velice těžko by se například učitelé seznamovali s cloudovými aplikacemi bez velmi rychlého a stabilního připojení k Internetu.

- A. Základem je dobře fungující, moderní **technické zázemí**. V rámci projektu budou dodány tablety učitelům do škol (jejich maximální počet je 20 kusů na školu).
- B. Velice důležité je zejména rychlé a **kvalitní připojení k Internetu.**
- C. **Cloudové technologie** vyžadují také perfektní fungování **lokální sítě**.
- D. Nová zařízení dávají příležitost si uvědomit, kde všude můžeme **ve výuce i správě školy** využít ICT.

# **DOTYKOVÁ ZAŘÍZENÍ**

<span id="page-5-1"></span><span id="page-5-0"></span>V této kapitole obecně rozebereme typy dotykových zařízení. Vysvětlíme si zde, jaká zařízení sem patří a podrobněji se budeme věnovat tabletům, tedy zařízením, které budeme v rámci projektu dodávat:

### TYPY DOTYKOVÝCH ZAŘÍZENÍ:

### MOBILNÍ TELEFON

Slouží především ke komunikaci, využít jej můžeme také k prohlížení webu. Ovšem z tohoto hlediska spíše nouzově nebo na cestách, náš komfort je zde omezen příliš malým displejem. Pro mobilní telefon existuje spousta aplikací, které můžeme v běžném životě využívat (počasí, MHD, zprávy, mapy,...). Dobré využití má také jako GPS navigace při cestování.

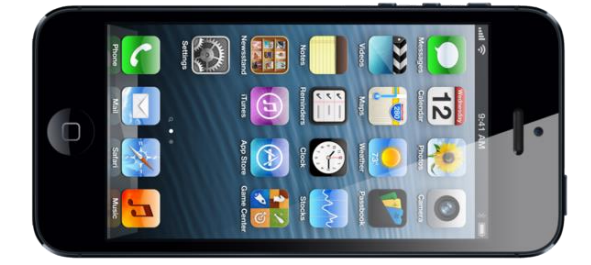

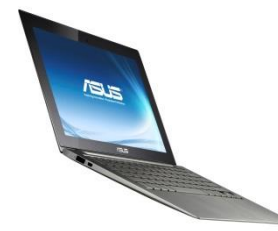

#### ULTRABOOK

Označení pro notebooky, které jsou velice lehké a tenké (tudíž skvělé pro přenos), mají rychlý start a procesor od firmy Intel (tato firma vytvořila název Ultrabook jako komerční značku). Jejich výdrž je minimálně 5 hodin. Nevýhodou ultrabooků je často jejich vyšší cena.

#### **NETBOOK**

Je to počítač menších rozměrů než klasický notebook, tedy je velice dobře přenosný, má nízkou spotřebu energie i cenu. V souvislosti s hmotností a spotřebou nemá CD-ROM/DVD-ROM. S využitím dotykového displeje je velice vhodný především k procházení Internetu, případně pro méně náročnější kancelářské práce. Kvůli malému displeji (typicky 10") není vhodný pro dlouhodobější tvorbu dokumentů, dnes jsou "klasické" netbooky nahrazovány tablety s klávesnicí.

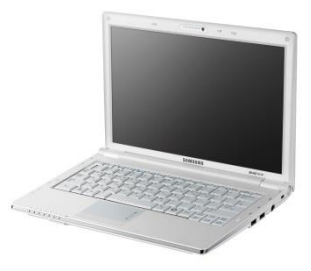

#### NOTEBOOK VŠICHNI ZNÁME

Plnohodnotné pracoviště, jehož velká výhoda spočívá v přenosnosti. Poskytuje srovnatelné funkce jako klasický stolní počítač. Díky dotykové obrazovce umožňuje pohodlnější práci. Obvyklé rozměry úhlopříčky jsou u notebooku 13–17 palců, váha se pohybuje okolo 2,5 kg.

# DOTYKOVÝ STOLNÍ POČÍTAČ INTEGROVANÝ V MONITORU

Díky dotykové obrazovce a zároveň ovládání pomocí myši je práce s ním velice pohodlná a komfortní. Pokud se dá položit na stůl, je z něho velký tablet ideální na hry a procházení webu, po postavení (viz obrázek) se dá využít jako poměrně výkonný pracovní počítač. Jedinou jeho slabinou je integrovaná grafická karta, není proto vhodný na hraní náročných 3D her, to však většinou nevadí.

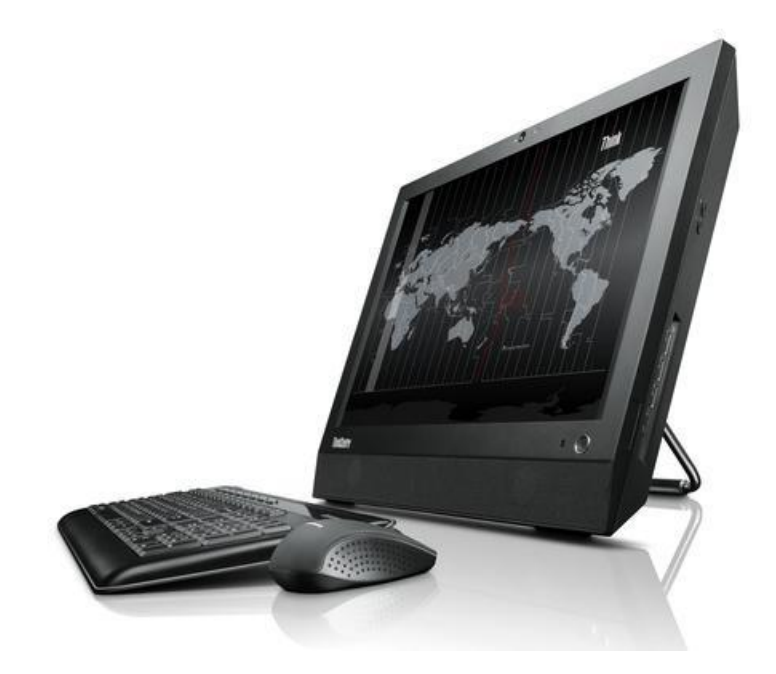

#### TABLETY

Jako tablet označujeme přenosný počítač ve tvaru desky, který má **integrovanou dotykovou obrazovku** (slouží jako primární vstupní zařízení). Nemá klasickou fyzickou klávesnici (tu ovšem lze většinou připojit pomocí USB rozhraní), místo ní používá virtuální klávesnici na dispeji tabletu nebo psaní pomocí tzv. **stylusu.** Ten je vyrobený nejčastěji z plastu a podobá se jakési tužce. Používá se nejen pro ovládání dotykových ploch, ale také pro samotné psaní na nich. To vše je možné díky elektrickému obvodu ve stylusu, který může být aktivován například stlačením hrotu o displej. Tím dojde ke zjištění jeho přesné polohy a my jsme tak schopni ovládat dotykovou plochu.

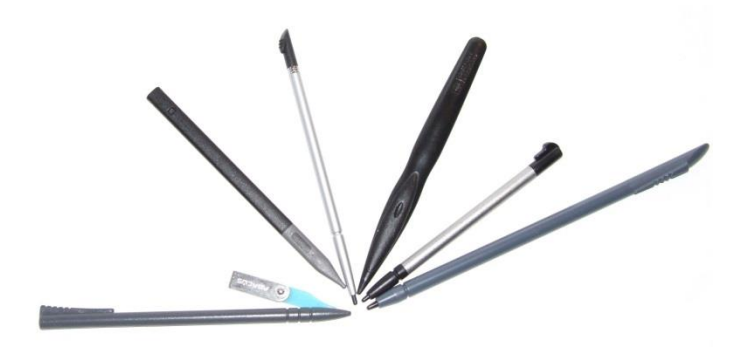

*Stylusy – jedna z možností ovládání dotykového zařízení.*

Vůbec jedním z nejúspěšnějších byl **iPad Apple** s operačním systémem iOS. Uvedení tohoto zařízení na trh v roce 2010 znamenalo posun do nové třídy spotřební elektroniky a bylo zcela zásadní pro určení trhu s tablety v následujících letech.

### TABLETY A JEJICH OPERAČNÍ SYSTÉMY

V současnosti se dodávají tablety se třemi různými operačními systémy. Každý z těchto systémů má svůj vlastní obchod s aplikacemi (tzv. Store):

- Apple dodává produkty iPad se svým operačním systémem iOS. *(Obrázek vpravo dole.)*
- Nejvíce tabletů oživuje na Linuxu založený operační systém Android. Za jeho vývojem stojí firma Google provozující stejnojmenný webový vyhledávač. *(Obrázek vlevo.)*
- V podnikovém sektoru se o něco více používají tablety s operačním systémem Microsoft Windows 8.1. *(Obrázek vpravo nahoře.)*

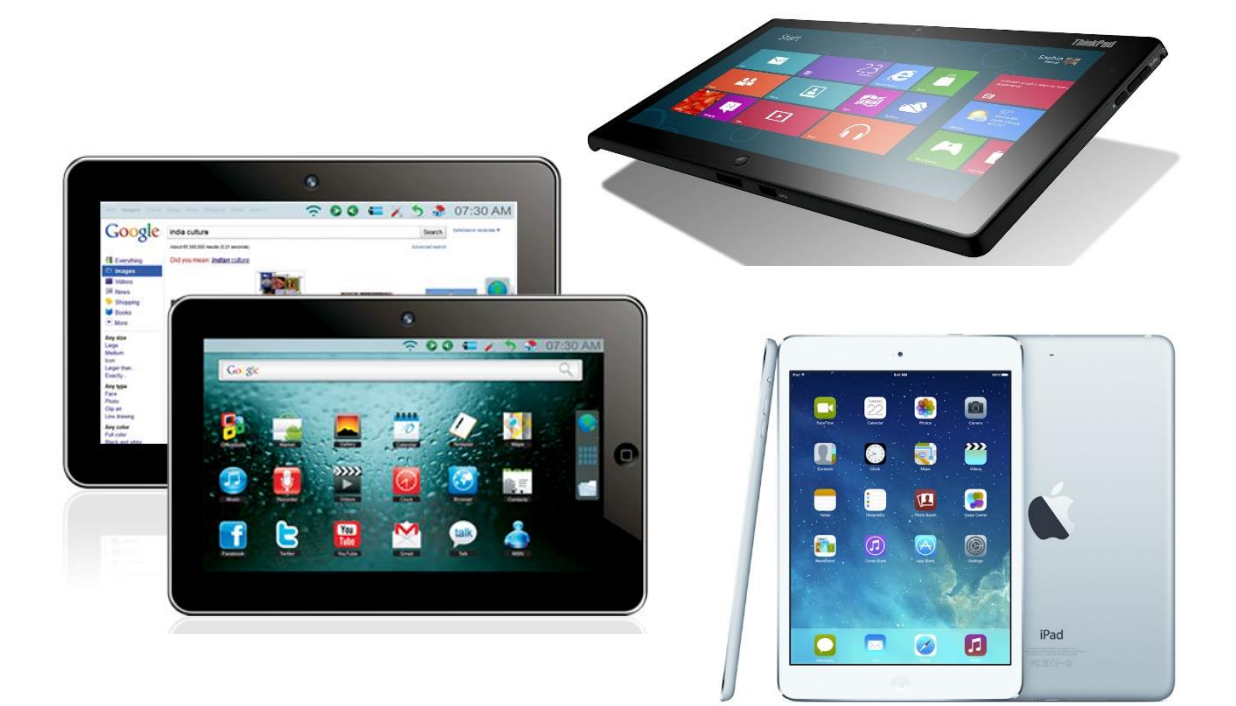

 $\sim$ 

# **SVĚT INTERNETU**

<span id="page-9-0"></span>Abychom mohli plně využívat všech cloudových služeb a aplikací pro školní výuku, je nejprve nutné, abychom si řekli něco málo o tom, co je to vlastně Internet, z čeho se skládá a jak funguje. Tato kapitola není nijak složitá, přesto je klíčová pro pochopení práce s těmito aplikacemi.

### CO JE TO INTERNET?

<span id="page-9-1"></span>Internet je celosvětová gigantická síť počítačů, které jsou propojeny snad ještě větším množstvím datových spojů a směrovačů. Tato síť propojuje všechny světadíly, země, města tím způsobem, že jakýkoliv počítač může komunikovat s jiným kdykoliv a kdekoliv na světě. Mezi jednotlivými zařízeními proudí veškerá data zabalená do tzv. balíčků (paketů).

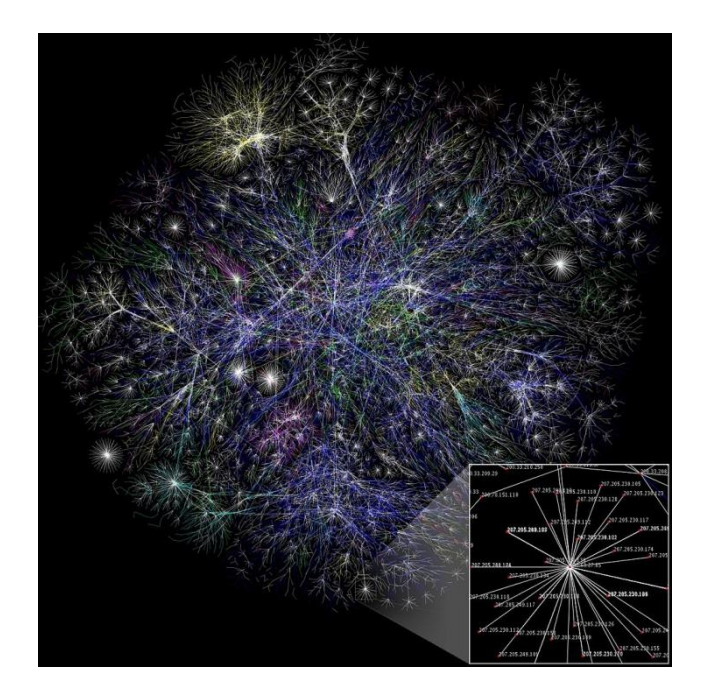

*Znázornění části Internetu.*

#### <span id="page-9-2"></span>VLASTNOSTI INTERNETU

Můžeme říct, že síť Interent je prakticky NEZNIČITELNÁ. To díky jejím vlastnostem:

- **Nemá žádné centrum** to znamená, že neexistuje žádný centrální bod, který, kdyby se zničil, vyřadil by kompletně celou síť z provozu.
- **Vyznačuje se nadbytečnými spoji** nikdy nemáme pouze jeden datový spoj mezi počítači, těch je vždy několik, jsou tedy nadbytečné. V praxi to znamená, že přerušení některého spoje nebude mít za následek přerušení komunikace.
- **Data proudí v balíčcích (paketech)** mezi zařízeními díky tzv. IP adresám.

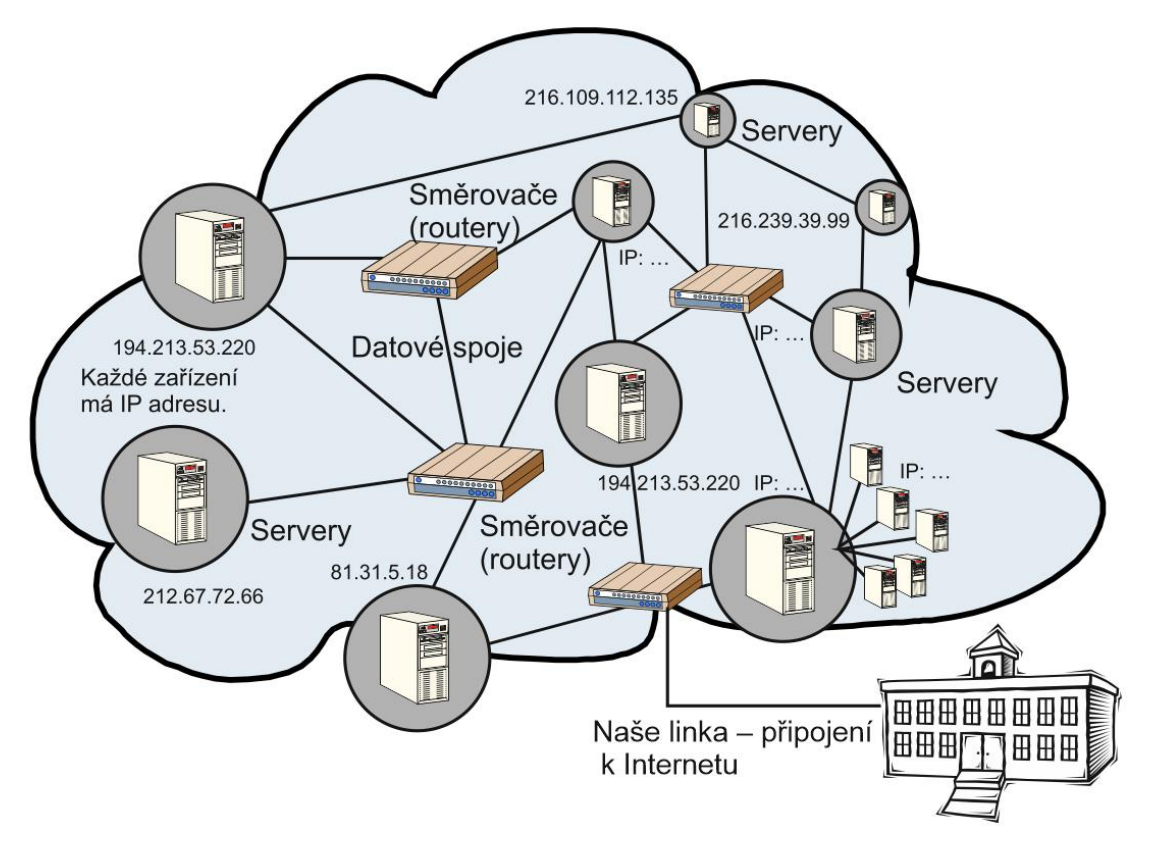

*Typický nákres Internetu znázorňující mrak/oblak. Vidíme zde znázorněny všechny jeho části: Servery, klienty, routery i datové spoje.*

#### JAK INTERNET FUNGUJE:

<span id="page-10-0"></span>K Interentu je připojena spousta počítačů, každý z nich musí mít tedy svou **IP adresu**. Jde o jednoznačnou adresu každého počítače, díky níž víme, na které zařízení má přijít určitý balíček (paket) s daty.

Počítač nejprve vytvoří balíček, který obsahuje **data, vlastní IP adresu počítače a IP adresu cílového počítače.** Tyto pakety proudí datovými spoji přes **routery (směrovače),** což jsou zařízení, která umí balíček přečíst a poslat ho přes **datové spoje** do cílového počítače. Ten následně může odpovědět. **Díky IP adresám je možné najít zařízení, ze kterého byl balíček poslán a kam dorazil.** Tímto způsobem funguje veškerá komunikace mezi počítači na Internetu.

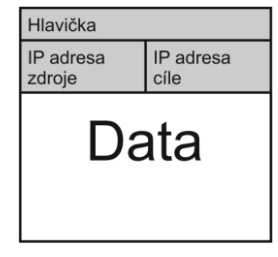

*Takto si můžeme představit paket s daty.*

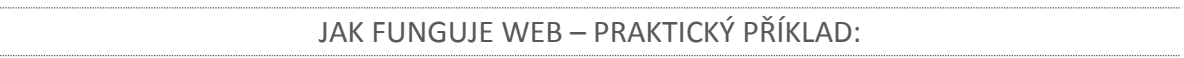

Web je nejpoužívanější služba Internetu, díky jeho infrastruktuře k nám proudí v paketech webové stránky.

Jako uživatel se chci na webu podívat na nějaké stránky. Spustím si program **prohlížeč webu** a do adresního řádku zadám přesnou **URL adresu**, například:

#### **<http://gpacov-public.sharepoint.com/>**

Prohlížeč webu se zeptá tzv. DNS serveru na IP adresu webového serveru. Během zlomku sekudny ji dostane a pošle balíček s požadavkem na data na webový server. Webový server požadavek dostane, zabalí do balíčků s daty požadovanou stránku a pošle ji na adresu, ze které přišel požadavek, tj. prohlížeči webu běžícímu na našem počítači.

Výsledkem je zobrazení se požadovaných webových stránek v našem prohlížeči.

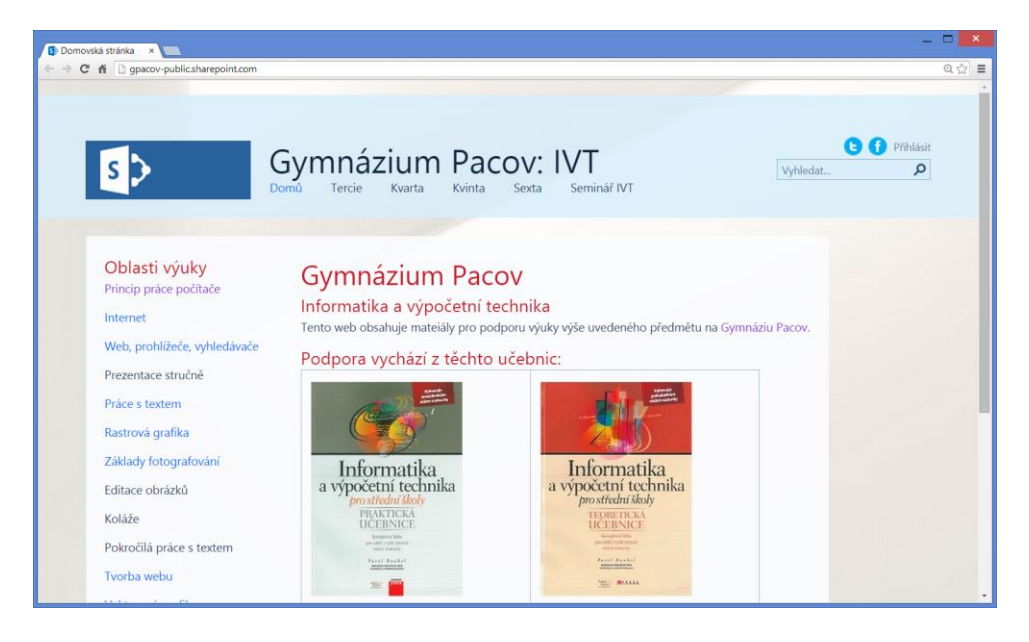

### MOŽNOSTI PŘIPOJENÍ K INTERNETU

<span id="page-11-0"></span>Miliony serverů a stamilióny počítačů jsou propojeny skrz datové spoje. Tyto spoje mohou být různé:

- **A. Metalické kabely**
- **B. Optické kabely**
- **C. Bezdrátové spoje**

Vůbec nejrychlejší spoje tvoří tzv. **páteř Internetu**, která spojuje nejdůležitější uzly. Od nich berou linky **poskytovatelé Internetu = provideři**, kteří pronajímají linky menším providerům. Ti připojují nás, koncové uživatele.

### PŘIPOJENÍ KONCOVÝCH UŽIVATELŮ:

Připojení závisí na zařízení i na poskytovateli připojení k Inernetu:

- 1) **Neomezené placené paušálem.** Škola určitě má toto připojení. Důležitá je jeho rychlost a dále tzv. agregace. Agregace je sloučení linek zákazníků vůči lince poskytovatele připojení. Poskytovatel má například linku 200 Mbit/s a nabízí dvaceti zákazníkům linku 40 Mbit/s. Spoléhá na to, že všichni najednou nebudou maximální rychlost využívat.
- 2) **Dočasné** (to je navázané jen určitou dobu a platí se podle našeho času stráveného na Internetu). Dnes se téměř nepoužívá.
- 3) **Trvalé, ale** placené podle množství přenesených dat. Používá se zejména u tarifů mobilních operátorů, máme připojení stále, v ceně paušálu pak nějaký balík dat, ale při jeho překročení platíme i poměrně výrazné poplatky za každý kilobajt.

Technicky se dnes používají:

- **Bezdrátové sítě** (**Wi-Fi**; rychlost desítky Mbit/s)
- **Telefonní metalická linka = ADSL** (opět rychlost desítky Mbit/s, ovšem problém nástává, pokud jsme hodně vzdálení od ústředny)
- **Mobilní sítě** (rychlost až stovky kbit/s).
- **Optické linky.** Velmi rychlé ale také většinou drahé připojení, teoretická rychlost v Gbitech/s, reálná ve stovkách Mbit/s.

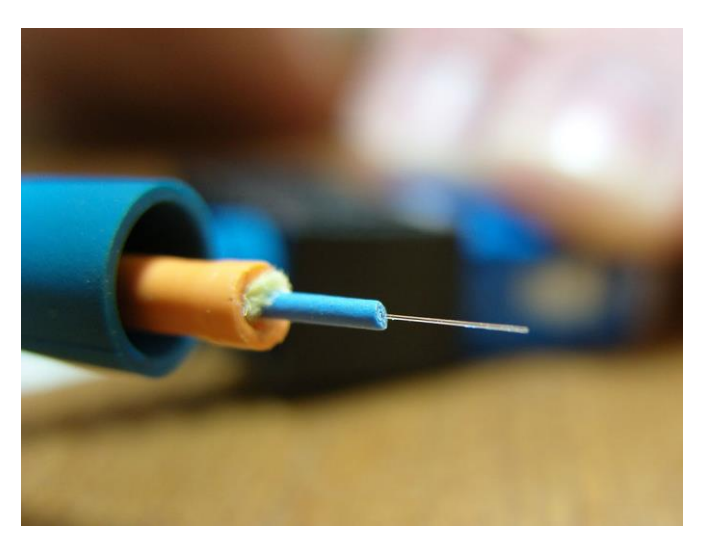

*Optický kabel s více vlákny. (Zdroj: http://cs.wikipedia.org/)*

SNEM KAŽDÉ ŠKOLY JE OPTICKÉ PŘIPOJENÍ DO AKADEMICKÉ SÍTĚ CESNET. NABÍZÍ RYCH-LOST VE STOVKÁCH MBITŮ ZA DOSTUPNOU CENU. NAVÍC NABÍZÍ RYCHLÝ TAKÉ UPLOAD (NAHRÁVÁNÍ NAŠICH DAT), NEJEN DOWNLOAD (STAHOVÁNÍ DAT).

### KOMU PATŘÍ INTERNET?

<span id="page-12-0"></span>Odpověď na tuto otázku je jednoduchá – **NIKOMU.** Internet nemá žádného vlastníka a za jeho provoz není nikdo konkrétně zodpovědný. I přesto funguje skoro bezproblémově. Řídí jej skupina dobrovolníků, tzv. **INTERNET SOCIETY (ISOC)**, která určuje a vyvíjí standardy, prostředky, adresy a pod. Existuje tu i další dobrovolná skupinka, které se naopak zabývá běžnými problémy s provozem Internetu – **INTERNET ENGINEERING TASK FORCE (IETF).**

# **CLOUD COMPUTING**

<span id="page-13-0"></span>**Cloud computing** je využívání aplikací, programů a služeb, které nepracují lokálně na našem počítači, ale jsou založeny na síti počítačů nacházejících se v kyberprostoru. Tedy jeho principy jsou založeny na principech Internetu a uživatelé cloudových služeb pak **pracují přímo v prostředí svého intenetového prohlížeče**. V předchozí kapitole jsme se pokoušeli blíže popsat, z čeho se onen Internet skládá a jednoduše shrnout, jak vlastně funguje. Na tyto informace se teď pokusíme návazat a pracovat s nimi.

Jak jsme již říkali, základem je **mnoho serverů, které spolu komunikují**. Na těchto serverech jsou uloženy programy, ke kterým může uživatel přistupovat pomocí webových prohlížečů a touto cestou v nich také pracovat. Využívat může aplikací, které jsou zdarma a samozřejmě může pracovat i s aplikacemi, které jsou placené. V jejich případě neplatí uživatel za software, ale pouze za jeho užití.

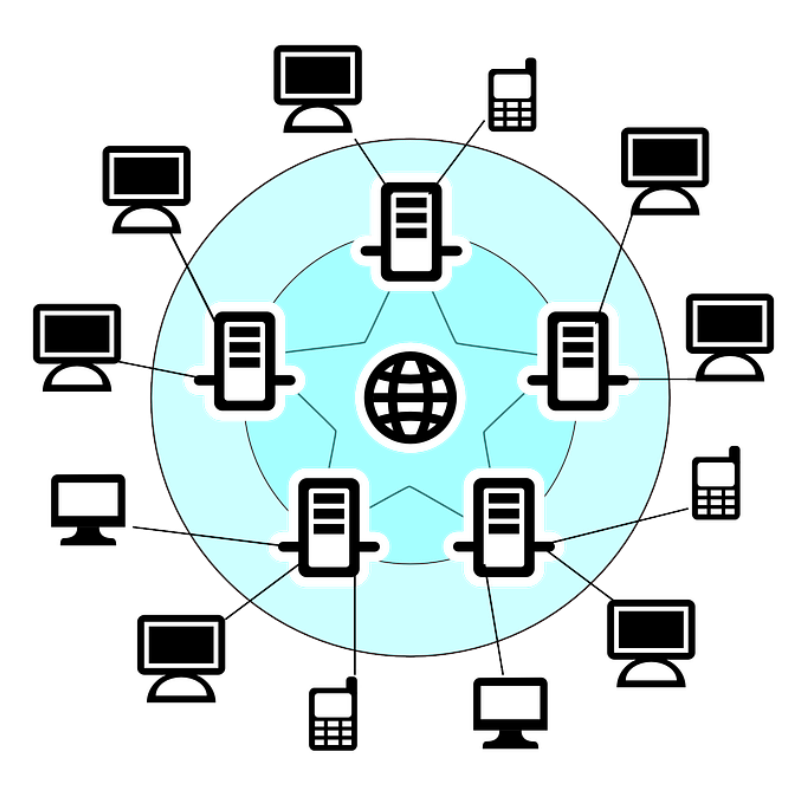

*Stručné schéma principu Internetu a cloudu.*

Samotný CLOUD vlastně není žádná převratná novinka poslední doby. Ačkoliv si to většina z nás neuvědomuje, byl tu mezi námi už od samotného počátku Internetu. Do cloudových služeb totiž patří i e-mailové služby. Firemní e-mail nejspíše používáme pomocí poštovního klienta (např. MS Outlook), ale do své soukromé e-mailové schránky se častěji přihlašujeme za použití webového prohlížeče, nemáme pak poštu uloženou nikde ve svém počítači. To stejné platí například i o, současně velice populárních, sociálních sítích (Facebook apod.).

*Shrnuto a podtrženo: do cloudu patří všechny webové stránky, aplikace a služby.*

# **NAŠE DATA MÁME ULOŽENA NA DISKU N Ě J A K É H O S E R V E R U , P Ř I S T U P U J E M E K NIM PŘES INTERNET A DÍKY CLOUDO-V Ý M A P L I K A C Í M S N I M I M Ů Ž E M E P R A C O - V A T T É M Ě Ř N A J A K É M K OL I V Z A Ř Í Z E N Í .**

### CLOUDOVÁ ULOŽIŠTĚ

V poslední době můžeme cloudové služby využít především ve formě cloudových uložišť a speciálních cloudových aplikací. Co se týče firem – nemusí investovat spousty peněz do pořizování velkých disků. Stačí využít cloudu a v rámci poplatku tak lze používat opravdu obrovských kapacit pro data. I pro běžného uživatle nabízí cloud zdarma kapacitně velice zajímavé prostory pro ukládání dat.

CLOUDOVÉ SLUŽBY JSOU PRO ŠKOLY ČASTO ZCELA ZDARMA A NABÍZEJÍ PŘESTO ZAJÍ-MAVÉ/POUŽITELNÉ KAPACITY A SLUŽBY

*Mezi populární cloudová uložiště patří: Dropbox, Microsoft OneDrive, Google Disk a další...* 

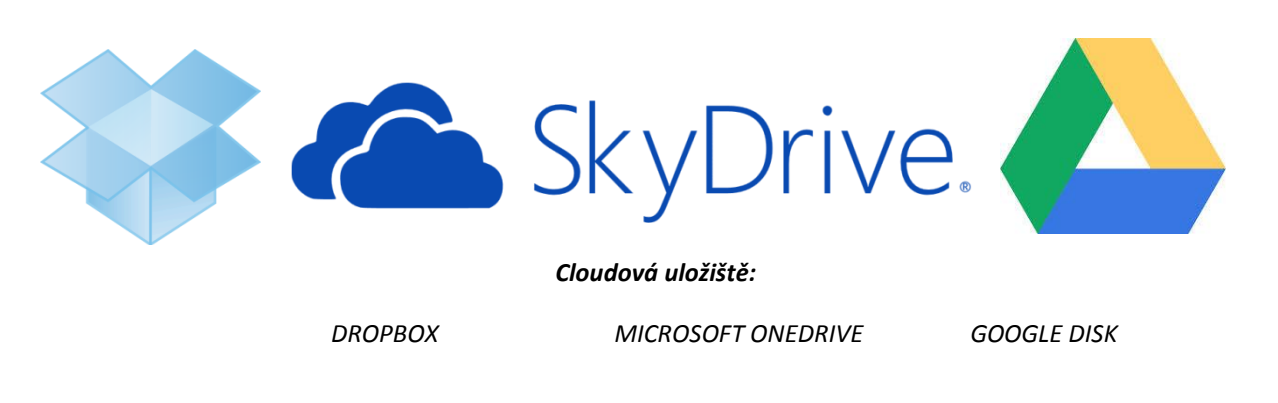

#### NEVÝHODA CLOUDU

Cloud jako takový má nespočetně mnoho výhod. Než se ovšem pustíme do jejich samotného výčtu, měli bychom se zmínit i o nevýhodě, kterou má.

Tou je přístup k Internetu. Pokud chceme pracovat v cloudových aplikacích, jde to jen a pouze tam, kde jsme připojení k Internetu. A samozřejmě rychlost práce v dané aplikaci bude velice záležet i na tom, jak rychlé (a stabilní) máme připojení k Internetu.

V dnešní době kvalitního pokrytí Internetem téměř všude, už to není problém nijak významný. Ovšem v případě tzv. blackoutu el. energie či připojení k Interntu by to zásadní problém byl.

# **N E J V Ě T Š Í N E V Ý H O D O U C L O U D U J E N U T - N O S T K V A L I T N Í H O A R Y C H L É H O P Ř I P O - J E N Í K I N T E R N E T U .**

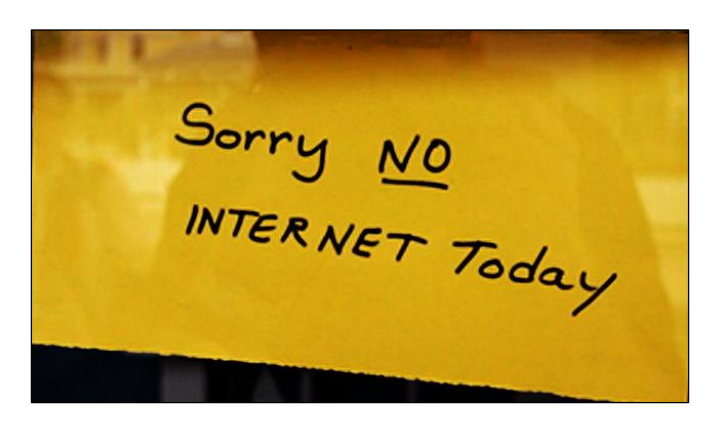

*V tomto případě můžeme na cloudové služby rovnou zapomenout.*

#### VÝHODY CLOUDU

Nyní už se můžeme přesunout k oněm výhodám cloud computingu:

#### **Data k dispozici kdykoliv a kdekoliv**:

Jak jsme již říkali, ke cloudu přistupujeme skrze internetové připojení, a tak nejsme vázáni pouze na jediný počítač, notebook, další IT zařízení. To platí i o našem operačním systému. Není důležité, jaký OS nám běží v našem zařízení, základem je mít nainstalovaný prohlížeč webu a cloudové aplikace nám tak půjdou na kterémkoliv zařízení s jakýmkoliv operačním systémem. Závislí jsme jen na rychlosti a kvalitě připojení k Internetu (viz výše).

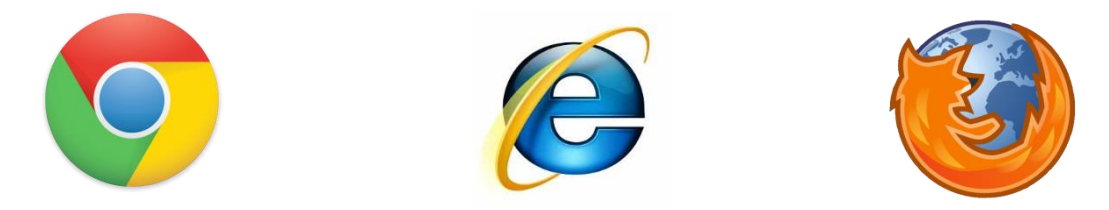

*K práci v cloudových aplikacích nám stačí mít pouze webový prohlížeč. Můžeme s nimi tedy pracovat na téměř všech zařízeních.*

#### **Spolehlivost**

Při práci v cloudu jsou naše data uložena v několika různých datových centrech (serverech). Z toho je jasné, že při výpadku jednoho z nich, nejsou naše data ohrožena, protože fungují odjinud. To se ovšem nedá řící o serverech, které máme ve škole/doma. Pokud tam dojde z nějakého důvodu k výpadku, či poruše, tak pokud jsme si předtím všechna data vědomě nazálohovali, můžeme se snadno stát, že o ně přijdeme.

#### **Bezpečnost**

Co k tomu dodat? Společnosti Google, Microsoft (a další) investují do svých bezpečnostních opatření opravdu vysoké prostředky. Tak vysoké, jaké si nemůže dovolit ani naše škola, jiné firmy a podobně. S čistým svědomím tak lze říci, že naše data v cloudu jsou uložena výrazně bezpečněji, než kdyby byla uložena například na školním serveru.

#### **Spravování a údržba softwaru**

My, koncoví uživatelé cloudu, se staráme pouze o údržbu našeho vlastního IT zařízení, skrze které přistupujeme přes webový prohlížeč k našim datům v cloudu. O údržbu datových serverů a aktualizaci softwaru se starají společnosti poskytující clodové služby.

#### **Hardware**

O zpracování dat se v cloudu starají vzdálené servery s obrovskou výkonností. Zařízení, na kterém pracujeme, díky tomu nemusí být příliš výkonné. To je výhodou i co se týče ceny. S vyšší výkonností zařízení totiž roste jeho cena. A pokud k práci v cloudu nepotřebujeme "nabušený" počítač, nebude nás naše IT zařízení ani tolik stát.

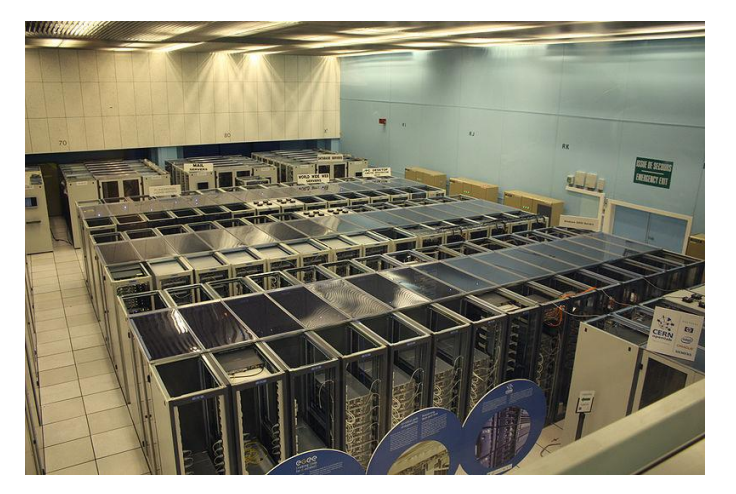

**Cena**

*Datacentrum se stovkami počítačů a Internetových linek. Zdroj: http://commons.wikimedia.org/*

Mnohem levnější. Odpadnou nám vyšší náklady na příliš výkonné počítače a také drahý software, který následně musíme spravovat a aktualizovat.

# **CLOUDOVÉ APLIKACE**

<span id="page-17-0"></span>Cloudových aplikací je nepřeberné množství, stačí si mezi nimi jen vybrat. V poslední době nabývají významu díky své dostupnosti. Jsou schopny poskytnout téměř všechny činnosti, které nám nabízí klasické programy v počítačích.

# **C L O U D O V Ý C H A P L I K A C Í J E V E L K É M N O Ž -** STVÍ PRO RŮZNÉ ČINNOSTI UŽIVATELE.

Než se pustíme do popisu samotných Google Apps nebo Microsoft Live, zmíníme si zde některé další cloudové aplikace, které může každý z nás využívat. V této kapitole jde především o to, abychom si udělali komplexní pohled na tuto problematiku. Abychom nenabyli přesvědčení, že cloudové aplikace využíváme jen pro tvorbu a editaci dokumentů. Oblastí, do kterých cloud zasahuje je totiž mnohem více:

### POZNÁMKOVÉ BLOKY

Tyto aplikace jsou velice praktické a fungují jednoduše. Ať už si kdekoliv napíšete libovolnou poznámku, uložíte odkaz na stránku, obrázek apod., budete k nim mít okamžitě z kteréhokoliv online místa přístup. Dokonce nám aplikace může zaznamenat a následně archivovat poznámky formou mluveného slova. Jedná se o mnohem lepší alternativu zapisování poznámek, než psaní po papírech a jejich následné hledání.

Poznámky je možné organizovat do zápisníků, značkovat je různými štítky, mohou být sdíleny

*Příkladem takovéto aplikace je poznámkový nástroj EVERNOTE.*

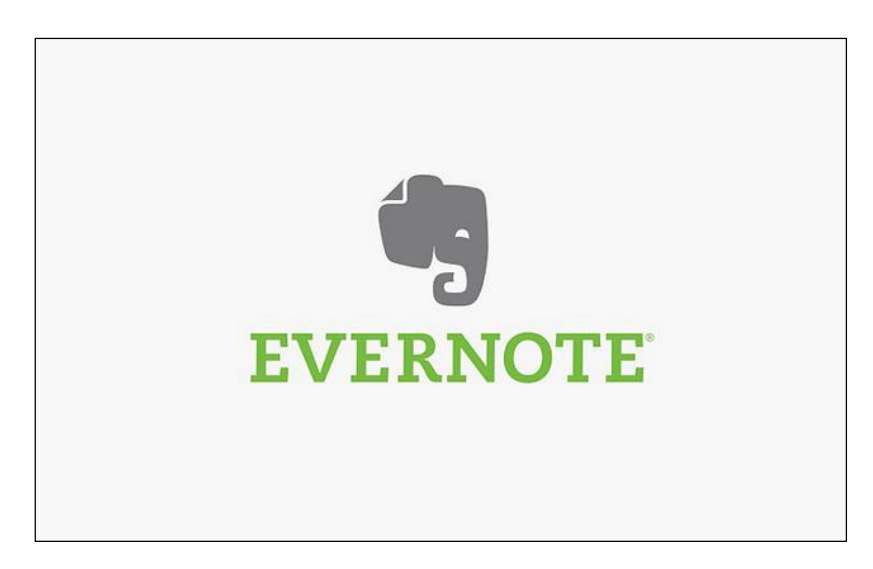

#### ZPRAVODAJSTVÍ

Představte si, že čtete noviny, ve kterých se nacházejí pouze takové články, které vás zajímají, a které opravdu chcete číst. Není to nic nemožného. V rámci cloudu existují aplikace, které nabízí uživatelům možnost vytvořit si vlastní online noviny prostřednictvím několika kliknutí.

Aplikace čerpá ze zrdojů jako jsou: Facebook, RSS kanály, zpravodajské portály nebo Twitter. Uživatel si jednoduše může zvolit, jaké zdroje chce využívat.

Do těchto vašich novin si pouze umístíte pro vás zajímavé články a aplikace se pak postará o vše ostatní – články poskládá, zobrazí nadpisy s perexy pro rychlejší orientaci uživatele a další.

#### *Příkladem je aplikace PAPER.LI.*

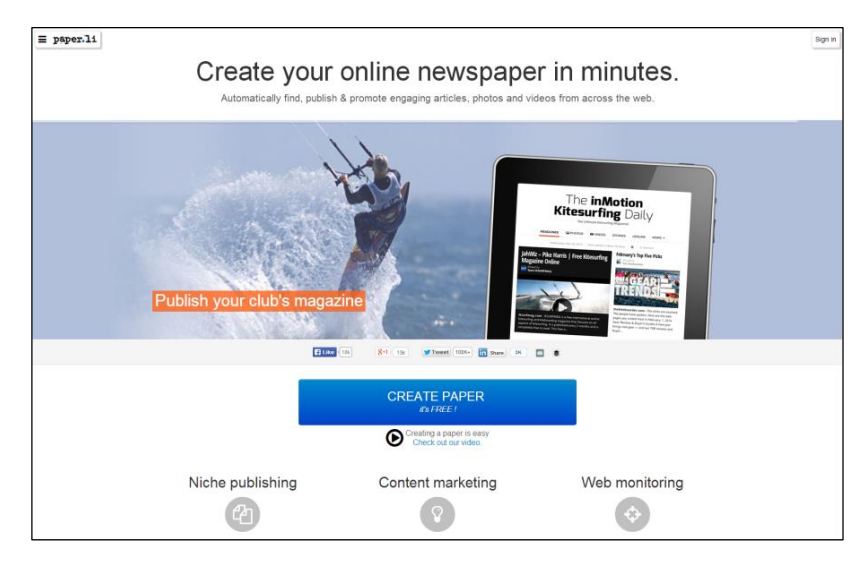

*www.paper.li*

#### EDITACE FOTOGRAFIÍ, VIDEA, AUDIA

V "cloudovém světě" lze i efektivně upravovat fotografie nebo videa. Na webu dnes najdeme spousty aplikací, které se těmito činnostmi zabývají. Nabízí nám možnosti stejné jako klasické, nám známé, programy instalované v počítači. Můžeme tak v cloudu stříhat, měnit tempo nahrávek, přidávat různé efekty a vytvářet tak kvalitní multimediální data.

## *Příkladem je aplikace FileLab.*

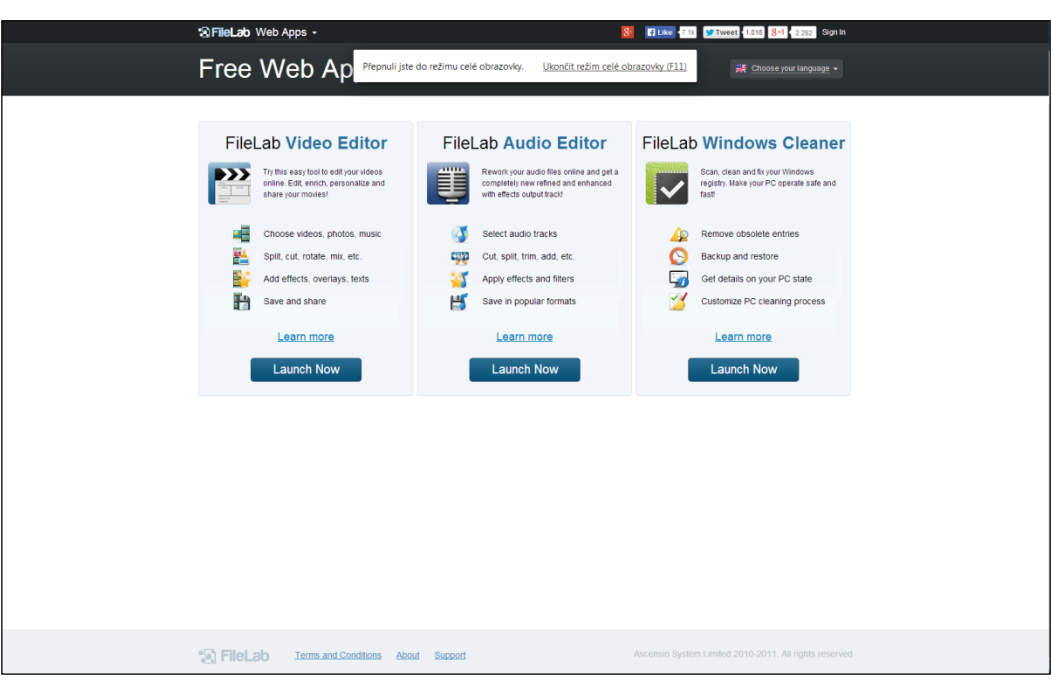

*www.filelab.com*

### PROPOJENÍ CLOUDOVÝCH APLIKACÍ

<span id="page-19-0"></span>Na předchozím textu jsme se snažili ukázat, jak rozmanitá je nabídka cloudových aplikací a na co všechno je lze používat. Představme si, že jako uživatel používáme běžně několik různých aplikací – prohlížíme si mail pomocí jedné služby, organizujeme svůj čas například pomocí Google Kalendáře, sledujeme počasí pomocí další služby, zveřejňujeme fotografie na Instagramu nebo přes Facebook a úplně jinou službu využíváme pro jejich úpravy.

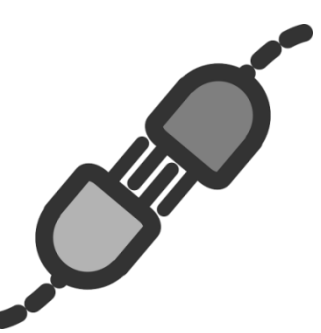

Časem zřejmě začneme být nespokojení s tím, že spolu tyto služby

vlastně vůbec nekomunikují a nespolupracují. Na tohle všechno mysleli i tvůrci služby **IFTTT.com** (= **I**f **t**his, **t**hen **t**hat), vytvořili tedy **internetovou ústřednu, která dle vašich požadavků a přání propojuje webové aplikace.**

**Do IFTTT můžeme napojit mnoho aplikací (celkem cca 126), přes služby Googlu až po Facebook.** Tato služba pak dokáže například ukládat všechny sdílené fotografie do vybraných složek na našem uložišti, ukládat do poznámkového bloku přečtené články, ukládat do kalendáře všechny naše aktivity a mnoho dalšího. Tuto aplikaci lze také využít na nastavení vypnutí vyzvánění, pokud se připojíme například na WiFi ve škole.

# **P R O P O J E N Í C L O U D O V Ý C H A P L I K A C Í M Ů Ž E MNOHA UŽIVATELŮM USNADNIT PRÁCI A POHYB NA WEBU.**

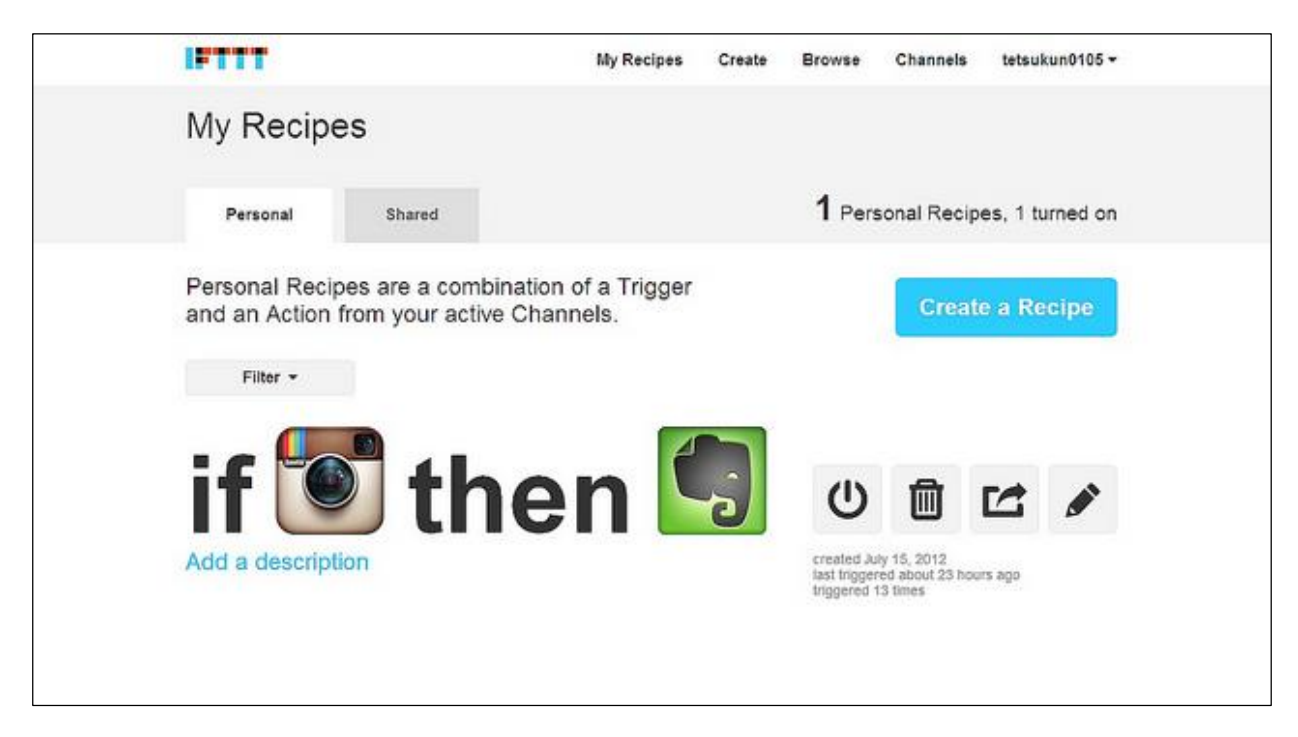

*www.ifttt.com*

# **GOOGLE ACCOUNT A MICROSOFT OFFICE**

<span id="page-21-0"></span>Nyní už se dostáváme k těm nejpoužívanějším cloudovým službám. Konkrétně se budeme bavit o firmách **Google** a **Microsoft**, protože to jsou 2 největší soupeři v boji o cloudový trh u nás.

Každá z těchto firem poskytuje školám cloudové služby zdarma, každá má své výhody i potenciál a nabízí školám prakticky vše, co mohou v oblasti výuky využívat. Je tedy zcela na vás, zda se rozhodnete využívat služeb Googlu nebo Microftu. V našem materiálu se budeme věnovat oběma z nich. Vzhledem k tomu, že v projektu budeme dodávat zařízení s operačním systémem MS Windows, směruje nás to k preferování cloudových služeb od Microsoftu.

# **C L O U D O V Ý T R H U N Á S ? F I R M Y G O O G L E NEBO MICROSOFT.**

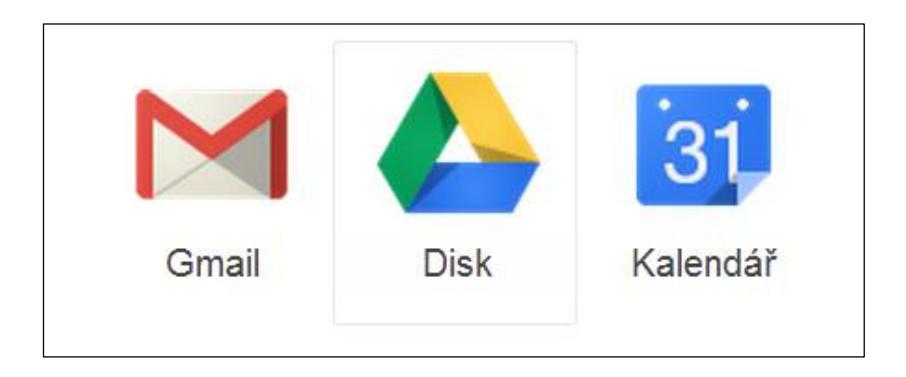

*Google Account*

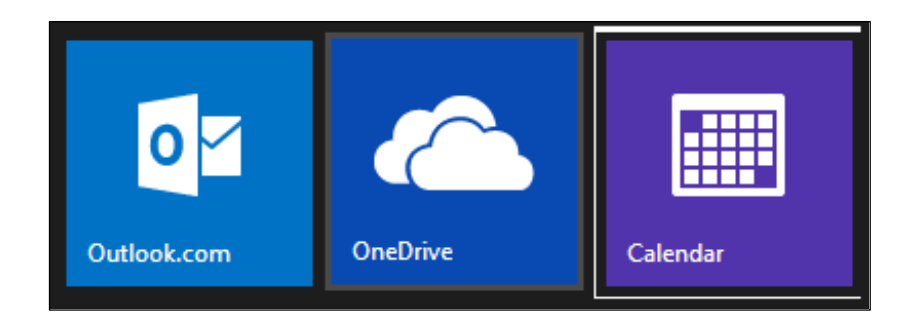

*Microsoft office365*

# **GOOGLE APPS PRO VZDĚLÁVÁNÍ**

<span id="page-22-0"></span>A začneme s firmou Google, tedy konkrétně službou **Google Apps pro vzdělávání**.

Ta nabízí kompletní služby cloudových nástrojů, najdete zde tedy téměř vše, co byste v rámci výuky mohli potřebovat. **Do Google Apps pro vzdělávání (v plné verzi) se jako škola můžete zaregistrovat zcela zdarma**. Nic se neplatí ani v případě zaregistrování se do Google Apps pro jednotlivce. Ovšem v případě firem je vše za poplatek.

# **G O O G L E A P P S P R O V Z D Ě L Á V Á N Í Š K O L Á M Z D A R M A .**

*Poznámka: Google jako takový vznikl na univerzitě, díky tomu má ke školám velice blízký vztah a mouhou ho využívat zdarma.*

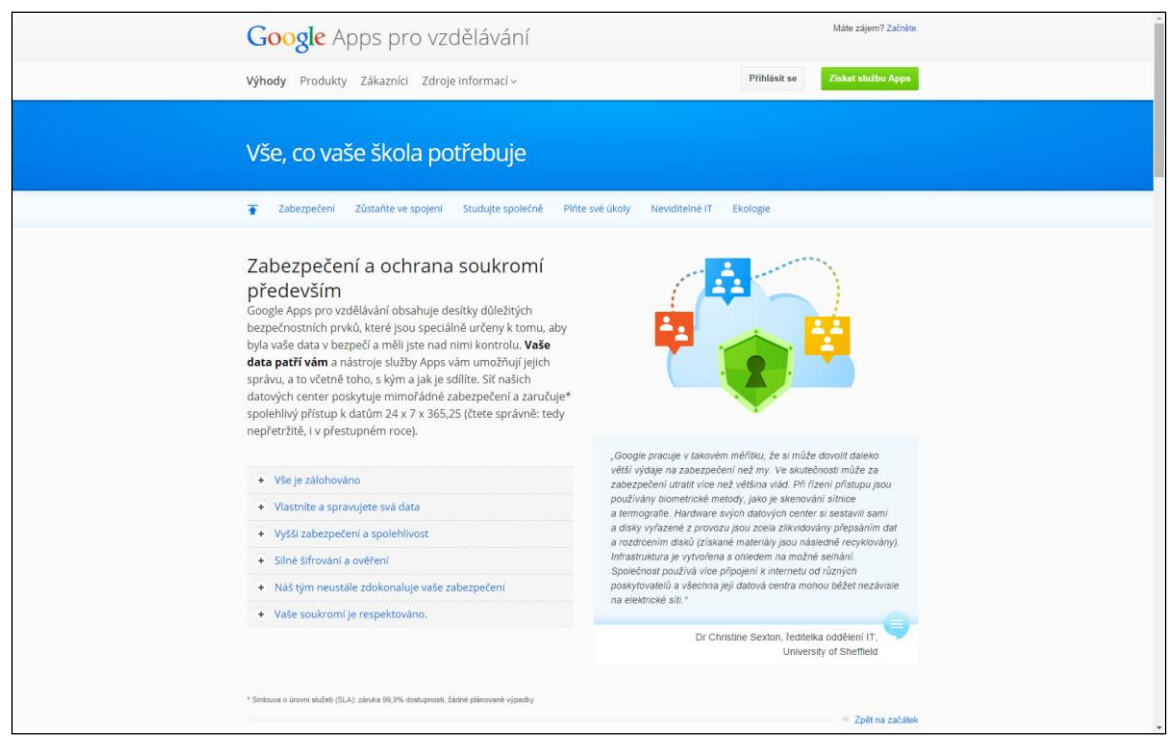

*<http://www.google.cz/intx/cs/enterprise/apps/education/benefits.html>*

### SLUŽBY NABÍZENÉ GOOGLE APPS:

<span id="page-23-0"></span>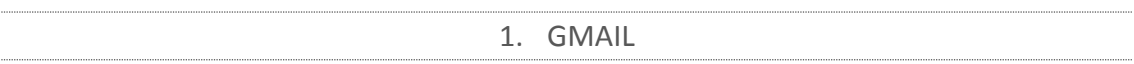

Základní službou, kterou Google nabízí je využívání e-mailové schránky (doména gmail.com), která nám, uživatelům nabízí až 30 GB úložného prostoru. Zároveň s tím je opravdu rychlý, bezpečný a velice výkonný, co se týče filtrování spamu (= nevyžádané pošty).

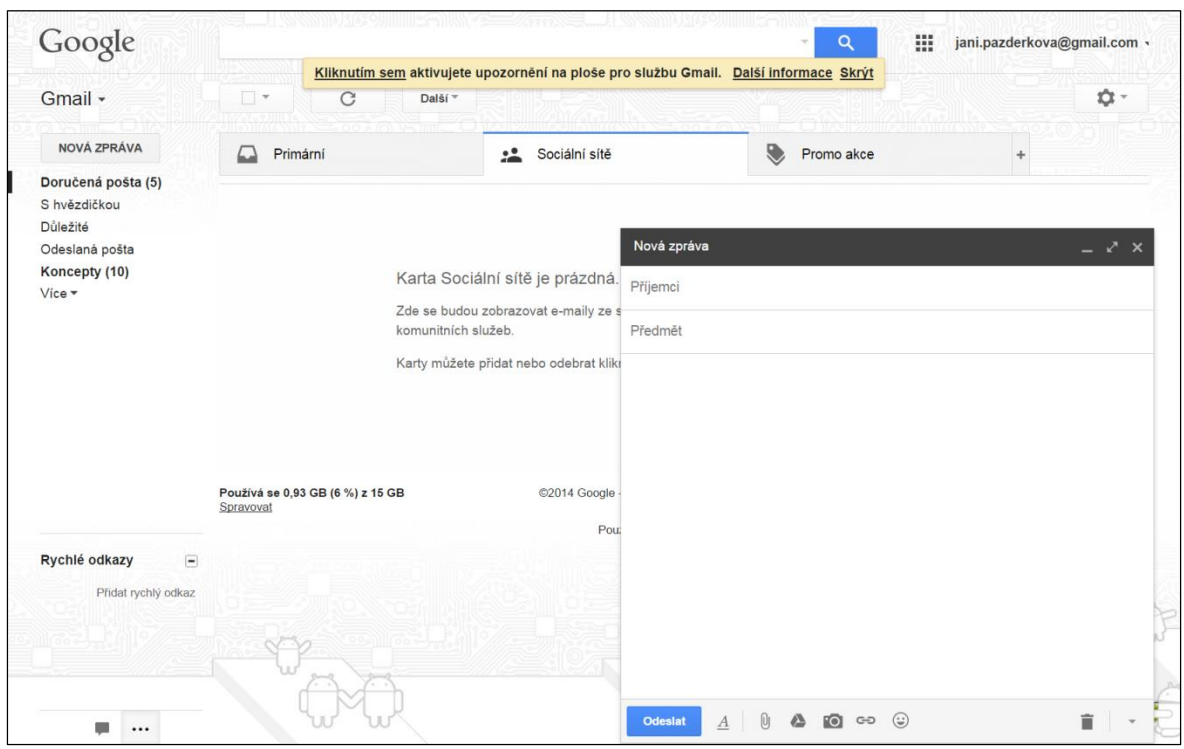

Svou poštu si zde můžeme přehledně **třídit pomocí štítků** a díky tomu se pak ve schránce mnohem snáze a rychleji orientovat. Základní štítky jsou tzv. štítky systémové, které nám rozdělují poštu na:

- Doručenou
- $\triangleright$  Odeslanou
- Důležitou
- $\triangleright$  Koncepty
- $\triangleright$  Spam
- Další...

Jako uživatelé si můžeme vytvořit **libovolné štítky vlastní** (například rozdělit si různé třídy, různé předměty apod.). Všechny štítky se nám pak na ve schránce zobrazují v levém sloupci.

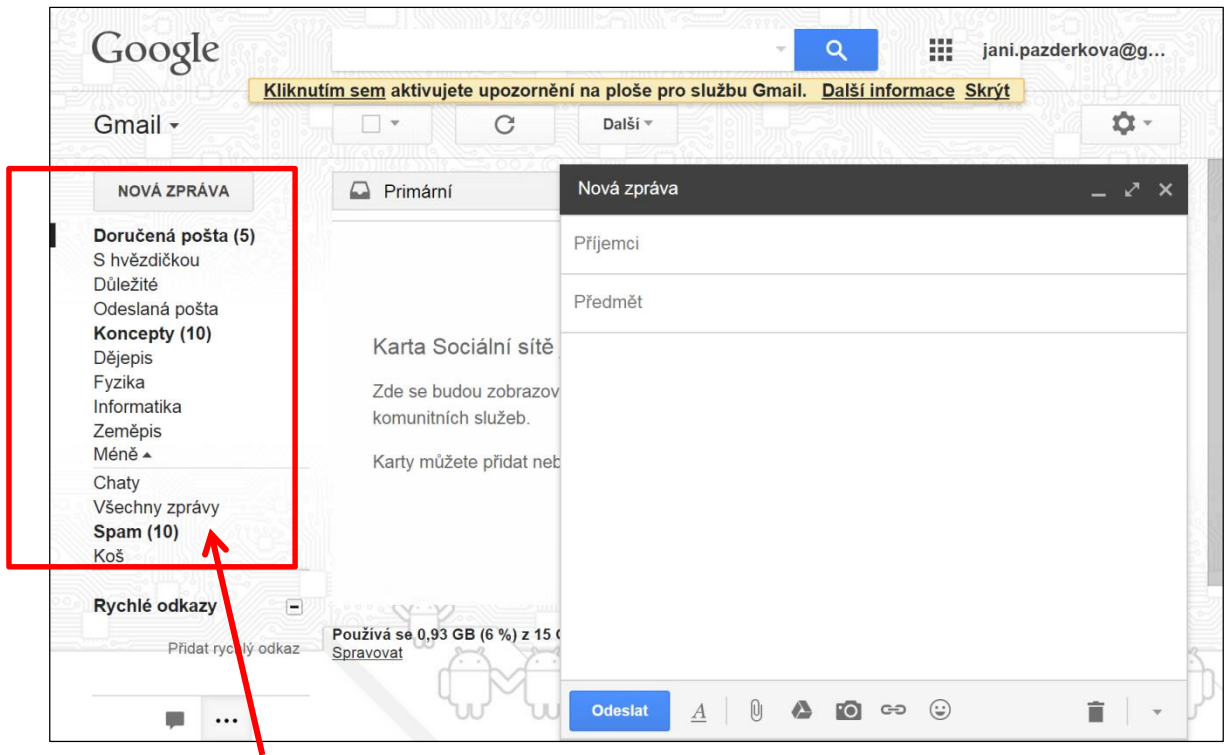

*V levém sloupci schránky přehledně vidíme vytvořené štítky.*

Tato schránka není omezena jen pro posílání a přijímání zpráv. **Díky chatu umožňuje i okamžitý kontakt s lidmi.** Učitelé i studenti zde vidí, kdo všechno je právě online a díky tomu se spolu mohou hned spojit a komunikovat. Výhodou u této služby je i to, že administrátor může studentům omezit nabo zakázat například právě používání chatu, pokud to v daný moment uzná za nežádoucí.

# **GMAIL NENÍ SLUŽBA POUZE S JEDNÍM VY-U Ž I T Í M , M Ů Ž E M E Z D E ZÁ R O V E Ň V Y U Ž Í - VAT SLUŽEB ONLINE CHATU.**

Samozřejmostí je zde **fungování v mobilních telefonech a v libovolných zařízeních s webovým prohlížečem.**

#### PODPORA V OFFLINE REŽIMU

Tato funkce nám umožňuje **číst a psát e-maily bez nutnosti internetového připojení**, s tím, že napsaná zpráva se uloží do konceptů a je odeslána při nejbližším připojení k internetu. Díky tomu nemusíme čekat až budeme online, abychom mohli psát mail, ale můžeme začít tvořit důležité zprávy kdykoliv.

Jedná se o využívání takové **emailové adresy, jejíž doména odpovídá názvu školy**. Zvolit si můžete i vlastní loga, barvy a další, přesně tak, aby reprezentovaly vaši instituci.

#### *vy@vase\_skola.edu*

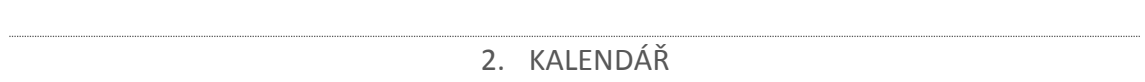

Jeden z nejdůležitějších týmových nástrojů pro nás bude bezesporu představovat kalendář. V něm si můžeme naplánovat všechny události, úkoly a akce, které pak máme možnost **nasdílet** vybraným lidem nebo skupinám.

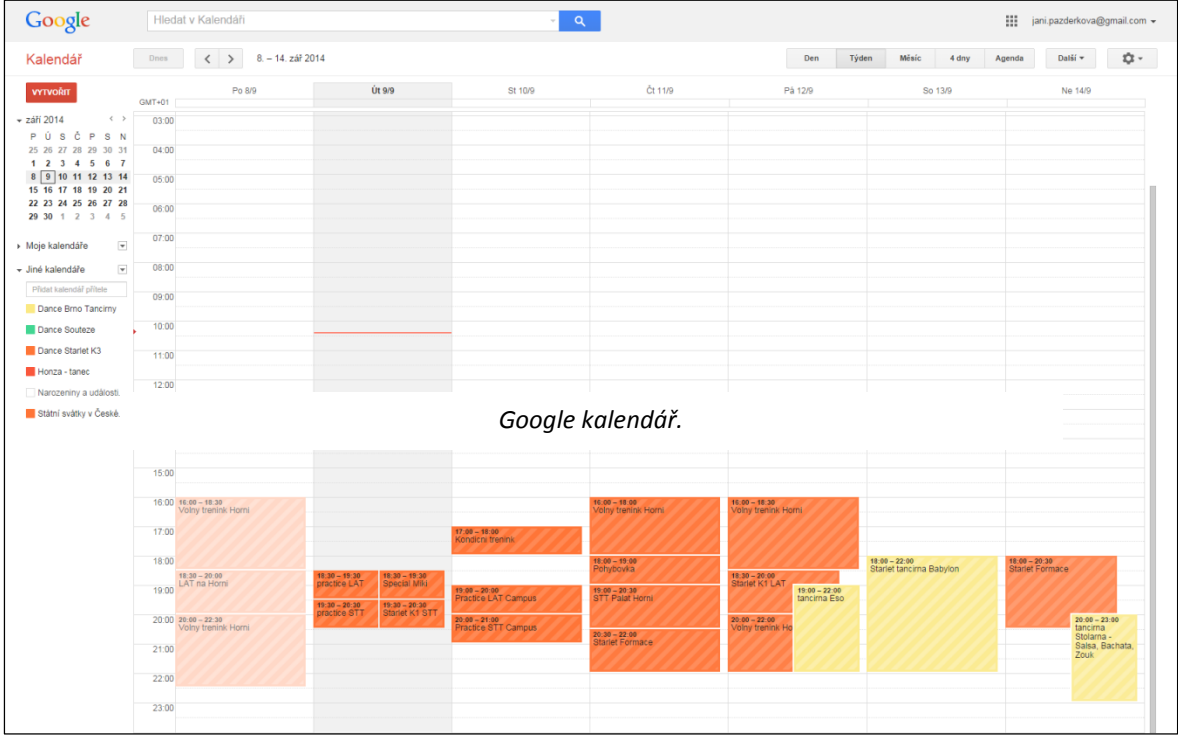

Kalendář je integrovaný do Gmailu, lze ho sdílet v rámci celé školy, nebo jen s vybranými třídami, studenty, kolegy. Každé události nebo úkolu nastavíme čas trvání, můžeme připsat podrobnosti a nastavit připomínání.

V rámci jednoho účtu si můžeme vytvořit **libovolné množství kalendářů** a každý z nich samozřejmě **libovolně jinak sdílet**. Pokud chceme kalendář s někým sdílet, stačí zadat jeho/jejich emailovou adresu (od Googlu – gmail.com). To stačí k tomu, aby se jim vaše události v kalendáři ihned zobrazily.

Samozřejmostí je opět **fungování v mobilních telefonech a všech zařízeních, které jsou vybaveny webovým prohlížečem. Kalnedáře si opět můžeme zobrazit v režimu offline**, k jejich aktualizaci a synchronizaci pak dojde při našem připojení k internetu.

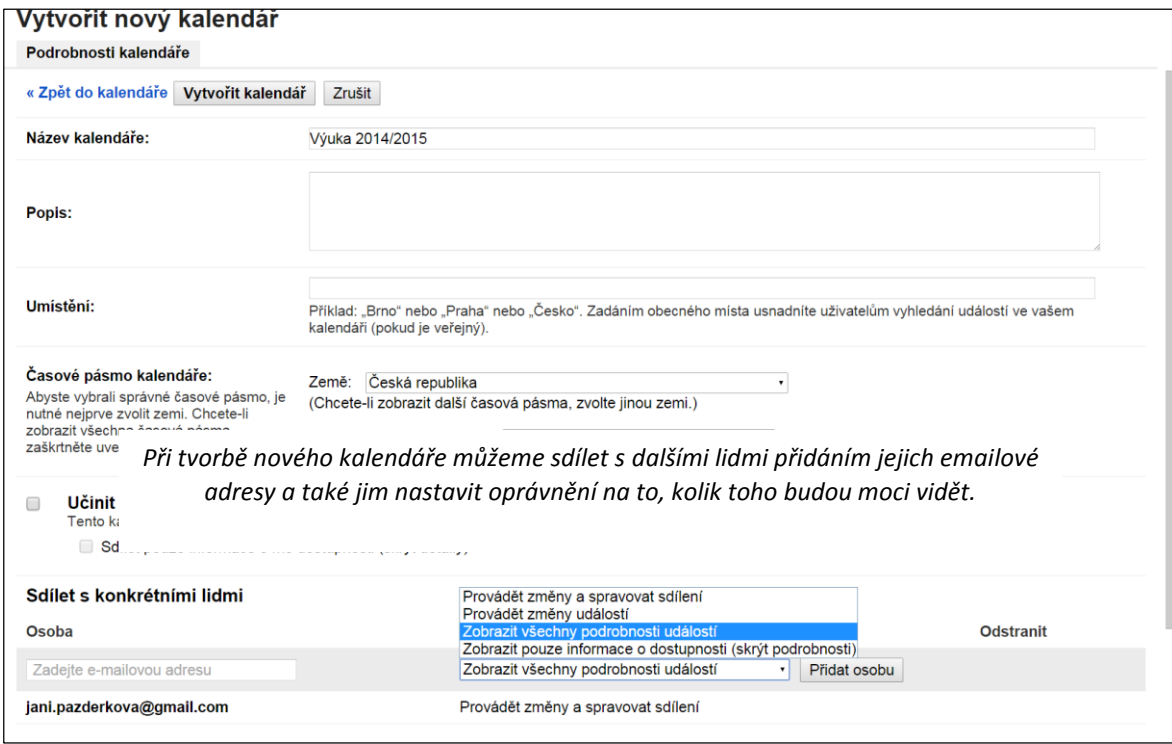

#### PÁR TIPŮ PRO ŠKOLU:

Můžete si libovolně porovnávat i větší počet kalendářů. Tím získáte přehled o čase a to vám může sloužit jako skvělá pomůcka například při **sestavování rozvrhů** ve škole, nebo při **plánování porad a schůzek.**

Máte také tu možnost zadávat žákům domácí **úkoly do společně sdíleného kalendáře**, nastavit jim dobu trvání úkolu, případně jej blíže specifikovat zapsáním podrobnějších informací. Můžete je také **upozorňovat na naplánované písemné práce a testy.**

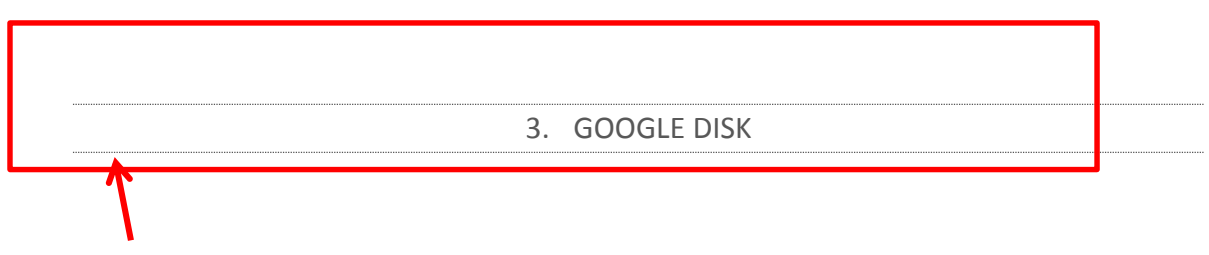

Google disk nabízí **prostorné uložiště našich dat na webu**. Díky možnosti uspořádání si všech souborů do složek umožňuje také lepší orientaci i rychlejší práci se soubory.

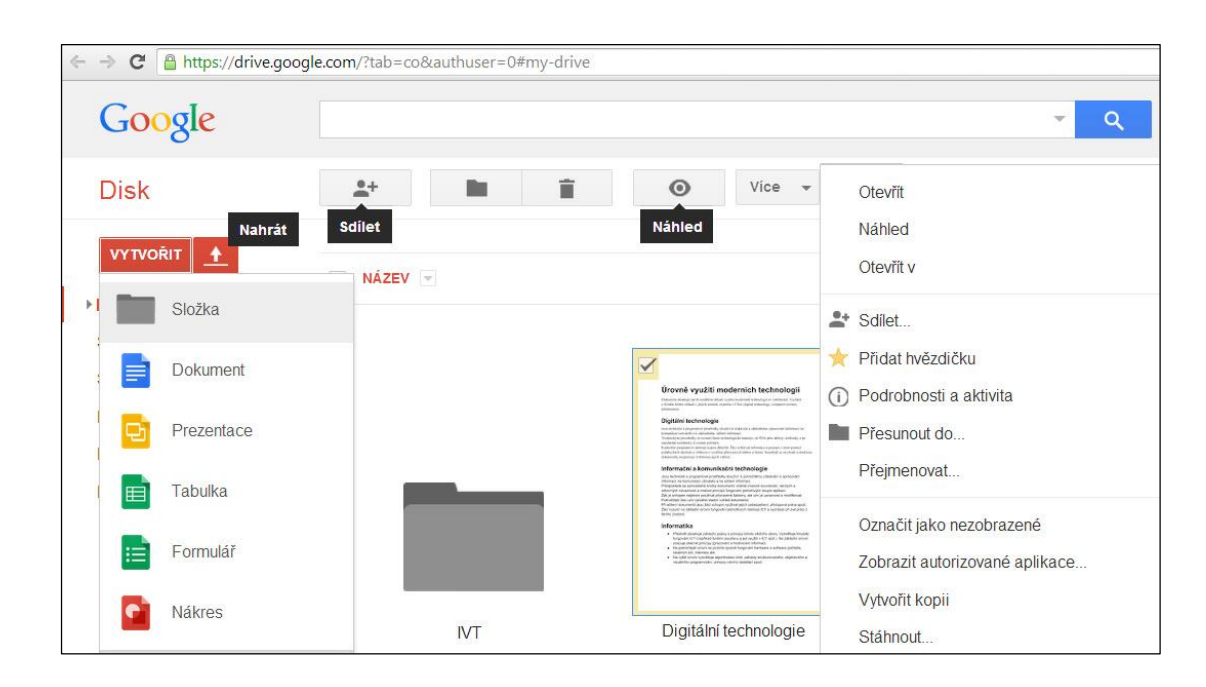

#### *Uložiště dat na Googlu.*

JAK PRACOVAT SE SOUBORY NA DISKU

Máme dvě možnosti, jak dostat data do cloudového uložiště:

**1. Nahrávání souborů z disku našeho počítače** – jednoduše přes tlačítko **Nahrát** (viz následující obrázek) vybereme, zda chceme nahrát na disk **celou složku, nebo jen soubor** a pak už jen zvolíme daný soubor v našem zařízení.

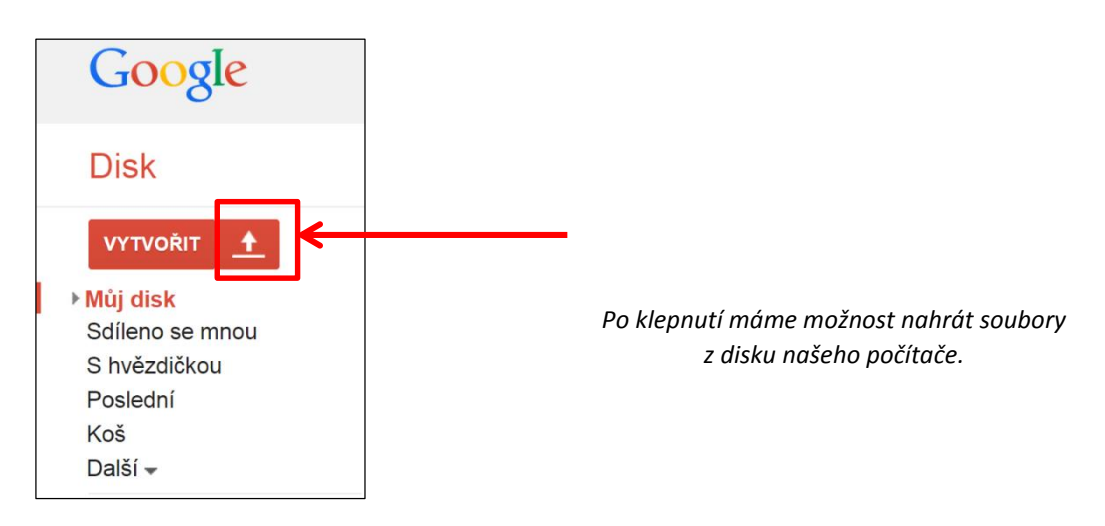

**2. Vytváření dokumentů přímo v cloudu** – klepnutím na tlačítko **Vytvořit** se vám rozbalí nabídka s typy souborů, které můžete vytvořit. Stačí si jen vybrat a v novém okně se vám otevře daná aplikace pro vytvoření dokumentu.

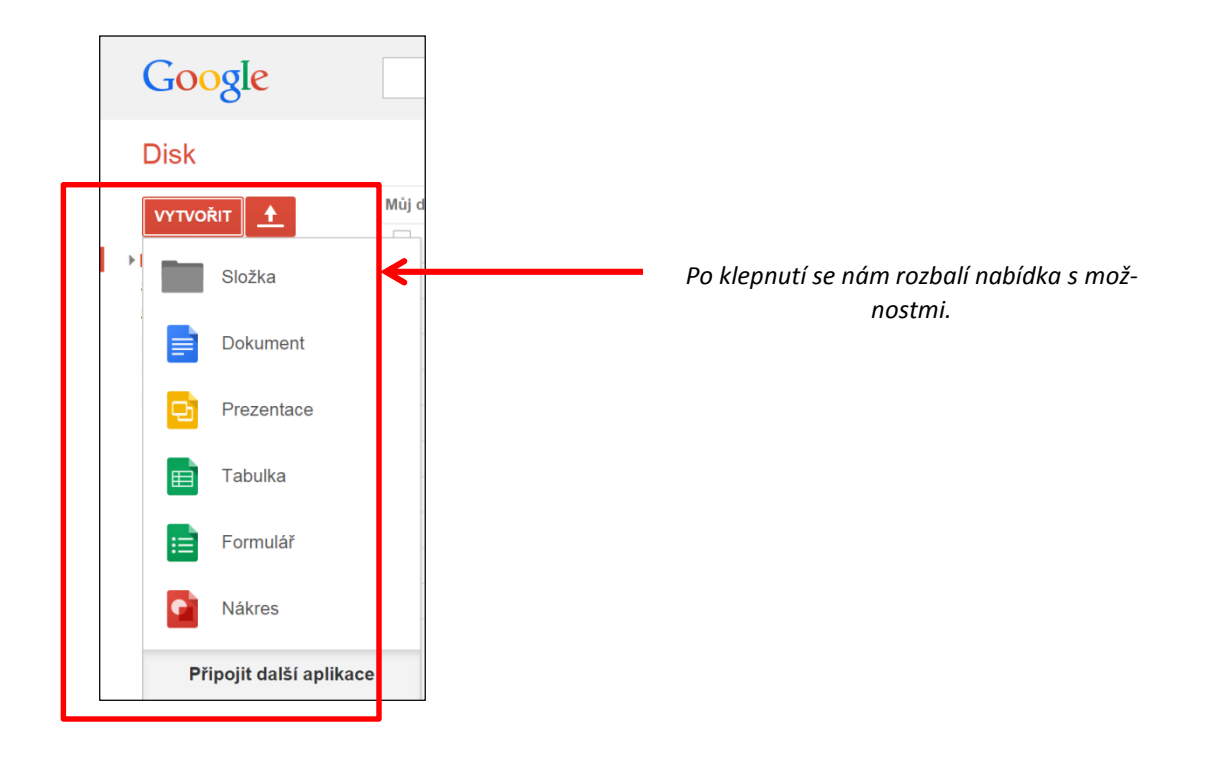

**Své soubory nebo celé složky můžete libovolně sdílet.** Výhodou je také to, že lidé, se kterými soubory sdílíte je **mohou komentovat a také odpovídat na komentáře**. Žáci tak třeba mohou ihned získat zpětnou vazbu učitele na jimi vytvořený dokument, úkol apod.

# **DISK NABÍZÍ AŽ 30 GB VOLNÉHO MÍSTA P R O K A Ž D É H O .**

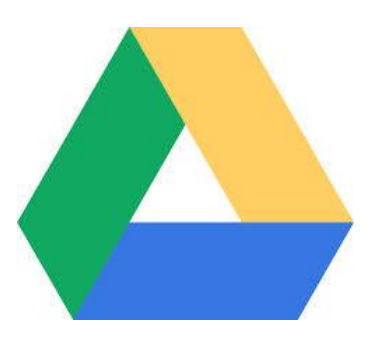

*Google Disk – logo.*

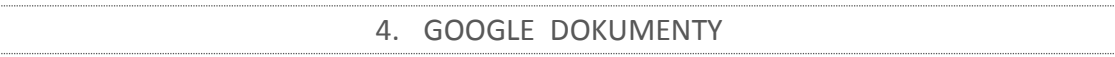

Nyní se zaměříme na samotnou tvorbu dokumentů v Disku Google a popíšeme si, jaké typy souborů vlastně můžeme vytvářet.

**A. Dokumenty** – vytvářet můžeme dokumenty s obrázky, tabulkami, kresbami, odkazy a dalšími... (podobně jako u klasických textových editorů nainstalovaných v disku počítače). Vytvořené dokumenty se nám uloží na Disk Google a my je budeme moci v cloudu kdykoliv znovu otevřít, upravovat, nasdílet. Uživatelé ve sdílení mohou naše dokumenty komentovat. Při tvorbě se nám vše **automaticky ukládá**.

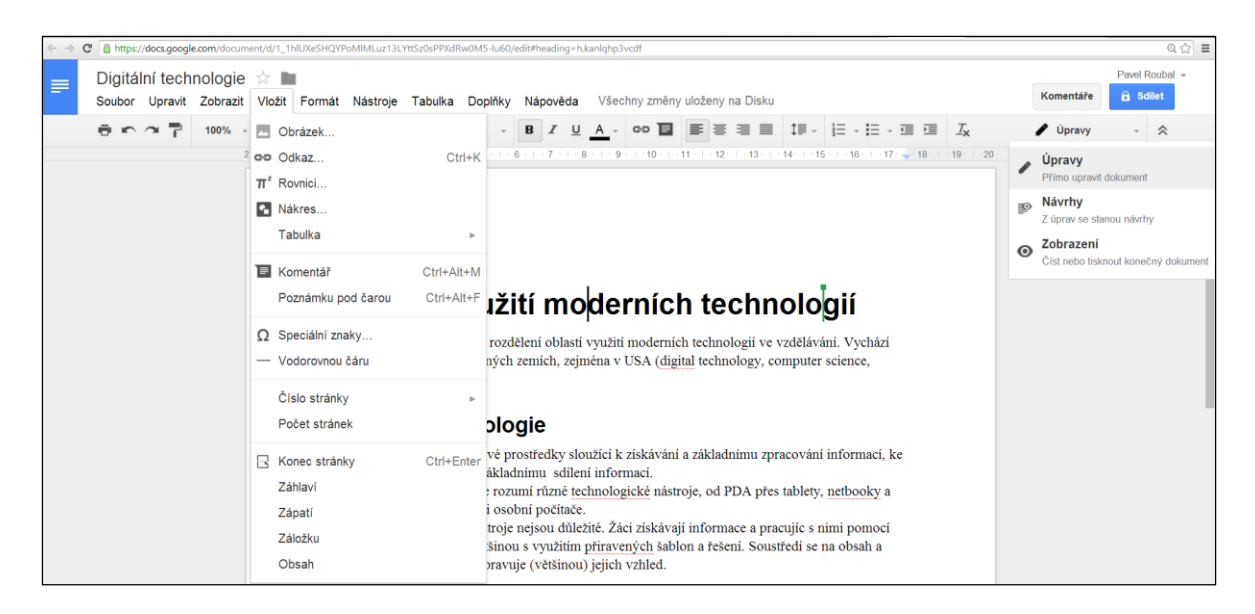

*Google Dokumenty – tvorba textového souboru.*

**B. Prezentace** – můžete zde vytvářet klasickou prezentaci, včetně vkládání videí, přechodů snímků,…. Vaše prezentace tak mohou být skvěle naanimované se spoustou efektů. Opět platí to stejné jako při tvorbě textových dokumentů.

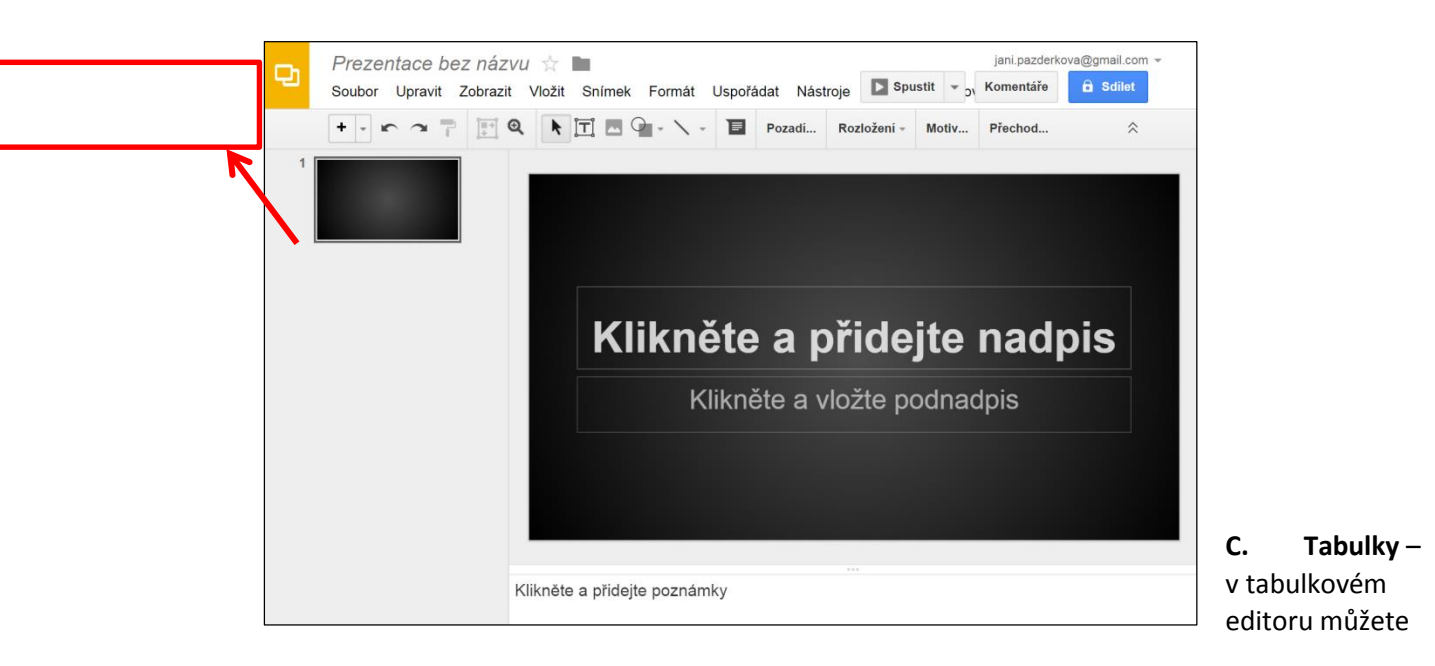

#### jani.pazderkova@gmail.com = Tabulka bez názvu  $\mathbb{R}$ Komentáře  $\theta$  Sdilet Soubor Upravit Zobrazit Vložit Formát Data Nástroje Doplňky Nápověda Kč % .0 .00 123 =  $\sum_{i=1}^{n}$   $\sum_{i=1}^{n}$ Další - $\bar{\mathbf{e}}$  in  $\rightarrow$ 구 Arial  $10$  $\mathbf B$  $\boldsymbol{I}$  $\div$  A  $f_{\times}$  $\mathbf c$  $\overline{\mathsf{D}}$ G  $\bar{\mathsf{H}}$  $\overline{A}$  $\overline{B}$  $\mathsf{E}$  $\overline{1}$  $\overline{2}$  $\overline{\mathbf{3}}$  $\overline{4}$  $\overline{5}$  $\overline{6}$  $\overline{\mathcal{I}}$  $\overline{8}$  $\overline{9}$  $10$  $11$  $12$  $13$  $14$  $15$  $16$  $\left| \left| \right| \right|$ List 1  $\sqrt{ }$  $+$   $\equiv$  $\bullet$

vytvářet tabulky, grafy, počítat díky vkládání vzorců a mnoho dalšího. Opět pracujete přímo v cloudu, kde se vám vytvořená data ihned ukládají. *Nástroje pro vytvá-*

*ření a editaci prezentace.*

- **D. Formuláře a průzkumy** novinka u Google aplikací. Využíváme jednoduché editory formulářů, ve kterých můžeme vytvářet různé průzkumy, shromažďovat data studentů, učitelů a podobně. Data v těchto formulářích můžeme také analyzovat.
- **E. Nákresy** velice jednoduše lze vytvářet v cloudu i grafické prvky. Studenti s učiteli na nich mohou spolupracovat a společně je pak vkládat do svých dokumentů nebo prezentací. To je velice přínosné pro to, aby se studenti aktivně podíleli na vytváření některých materiálů do výuky a z dané látky si tak co nejvíce odnesli.

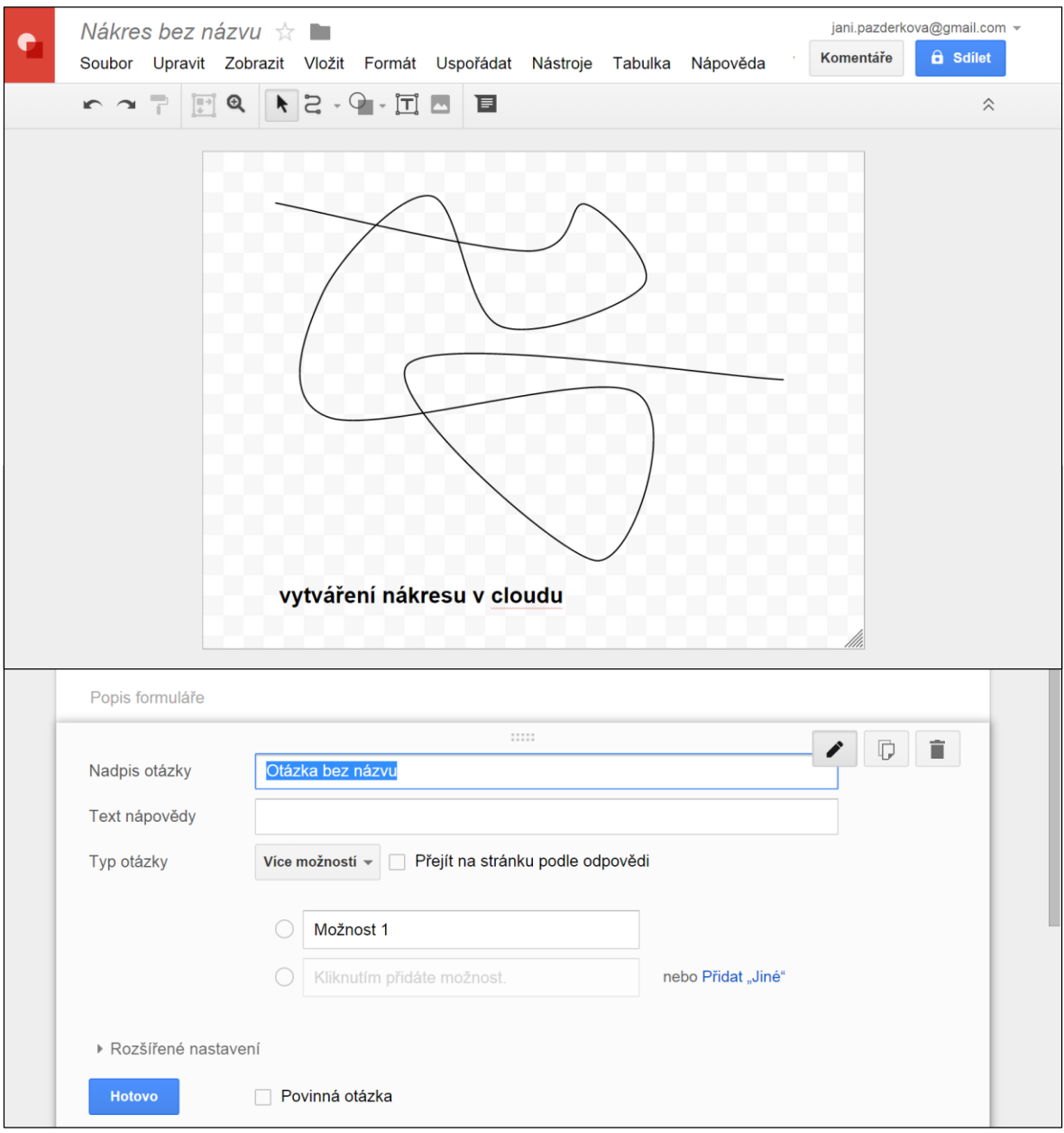

# **VŠECHNY TYTO NÁSTROJE NA VYTVÁŘENÍ D O K U M E N T Ů J E D O B R É S I P R O J Í T , A T Í M** SE S NIMI CO NEJLÉPE SEZNÁMIT. PRÁCE **V N I C H J E O P R A V D U J E D NO D U C H Á .**

#### ŠABLONY DOKUMENTŮ

V samotných dokumentech lze vytvářet jednotné šablony pro dokumenty, nebo používat šablony již připravené. To nám zajistí jednotnost dokumentů například v rámci jednotlivých tříd, nebo v rámci celé školy.

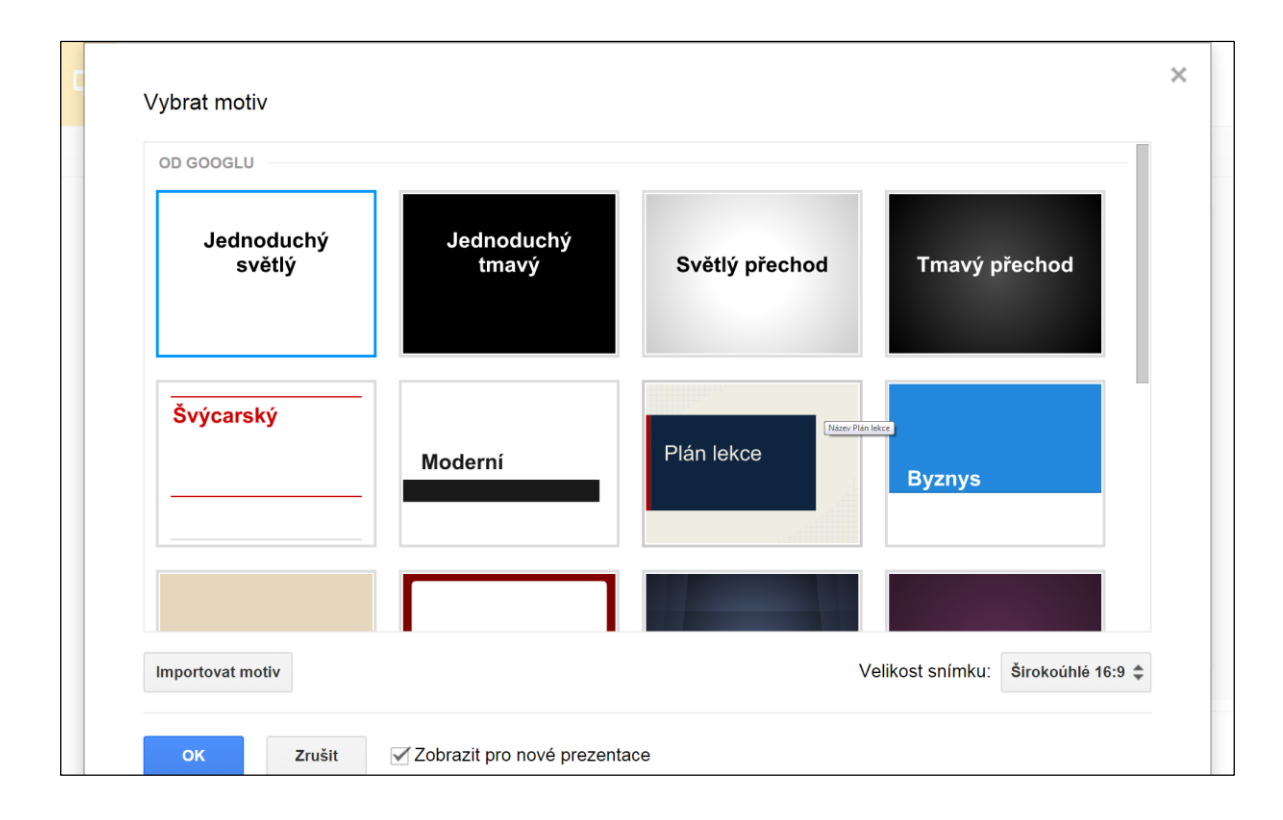

#### 5. VYTVÁŘENÍ WEBŮ V GOOGLE APPS

Ač to může znít jakkoliv složitě, není třeba se ničeho obávat. Aplikace Googlu pro vzdělávání nám umožňují vytvořit si vlastní web. Není nutné kvůli tomu znát HTML ani PHP jazyk. **Práce v této aplikaci probíhá obdobně jako vytváření klasického dokumentu**. Využívat můžeme mnoha předpřipravených **šablon**.

Studenti si tedy mohou jednoduše vytvářet weby týkající se různých témat ve výuce velice snadnou a příjemnou cestou. Administrátoři pak mohou dát **oprávnění ke sdílení webu například v rámci celé školy.**

Vaše škola pak dostane na tyto weby **10 GB úložného prostoru** (+ 500 MB pro připojování souborů zaměstnanci).

#### BEZPEČNOST A OCHRANA DAT V GOOGLE APPS

<span id="page-33-0"></span>Již máte představu, jak funguje vytváření dokumentů v cloudu a jaké aplikace nám jsou k tomu k dispozici. Aby byly naše znalosti kompletní, měli bychom si říci něco málo o tom, jak jsou naše data chráněna.

Google A<sub>l</sub> Například při tvorbě prezentace můžeme využít kteroukoliv z připravených šablon.<br>Google A<sub>l</sub> také to, že k nim budeme mít nepřetržitý přístup. To vše díky tomu, že jako gigantická společnost si může dovolit **obrovské výdaje na zabezpečení**.

**Vaše data na těchto serverech jsou automaticky zálohována** a všechna vlastníte pouze vy, nikoliv Google.

# **G O O G L E V Y U Ž Í V Á M N O H O P Ř I P O J E N Í K I N T E R N E T U O D R Ů Z N Ý C H P O S K Y T O V A - T E L Ů . N A V Í C V Š E C H N A J E H O D A T O VÁ CENTRA MOHOU BĚŽET NEZÁVISLE NA ELEKTRICKÉ SÍTI.**

### **MICROSOFT ONEDRIVE NEBO OFFICE365**

<span id="page-34-0"></span>Společnost Microsoft nám, stejně jako Google, nabízí využívání svých cloudových služeb. Tou zakládní je služba **Microsoft OneDrive** (dříve SkyDrive), dále máme k dispozici i trochu pokročilejší službu **Microsoft Office365.** Obě z nich se vzájemně liší, na začátku si proto uvedeme rozdíly mezi těmito službami.

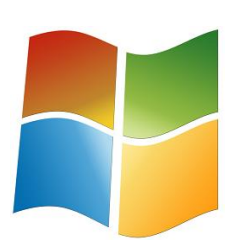

# **V P Ř E D C H O Z Í K A P I T O L E J S M E S E V Ě N O -** VALI CLOUDOVÝM SLUŽBÁM SPOLEČ-**NOSTI GOOGLE, TY SE OD TĚCHTO MS** SLUŽEB MOC NELIŠÍ A FUNGUJÍ NA STEJ-**NÉM PRINCIPU. NABÍDKA JEJICH APLI-KACÍ I PRÁCE S NIMI JSOU PROTO VELICE O B D O B N É .**

#### ONEDRIVE NEBO OFFICE365?

<span id="page-34-1"></span>Základním rozdílem je cena. Zatímco **OneDrive si můžeme v plném rozsahu zaregistrovat zcela zdarma**, MS Office365 pro vzdělávací organizace nabízí hned několik služeb. Některé jsou nabízeny **zdarma (týká se programu A2)**, zbytek má zdarma pouze zkušební verzi a pak už musíme za **službu platit (program A3)**. MS Office365 je v podstatě MS OneDrive pro firmy – nabízí pokročilejší služby, ale zároveň vyžaduje i pokročilejší spravování (ICT správcem školy).

# **P O K U D B U D E T E C H T Í T V Y U Ž Í V A T C L OU - D O V Ý C H S L U Ž E B M S O F F I C E 3 6 5 , V Y B E R T E**  SI Z NĚJ VERZI A2, KTERÁ BUDE PRO VAŠI **ŠKOLU BEZPLATNÁ.**

V následujících tabulkách si přehledně shrneme základní fakta o obou službách:

# **MS OneDrive**

- Plně bezplatné
- Osobní uložiště pro jednotlivce
- Mohou si založit i žáci sami
- Jednoduchá registrace
- Kalendář, pošta, uložiště, tvorba dokumentů a sdílení
- **Pro menší školy skvělé řešení**
- 15 GB prostoru v cloudu

**MS Office365**

- Bezplatná pouze verze A2
- Uložiště pro organizace a její členy
- Zapotřebí založit ICT správcem školy
- Nutno pokročile spravovat
- Žáci zde mají své vlastní účty
- Obsahuje MS SharePoint pro tvorbu webu
- 1 TB prostoru v cloudu

Podrobnosti: **<http://www.ceskaskola.cz/2013/03/e-kniha-pro-vas-microsoft-office-pro.html>**

Jednotlivé aplikace si budeme popisovat na službě MS OneDrive.

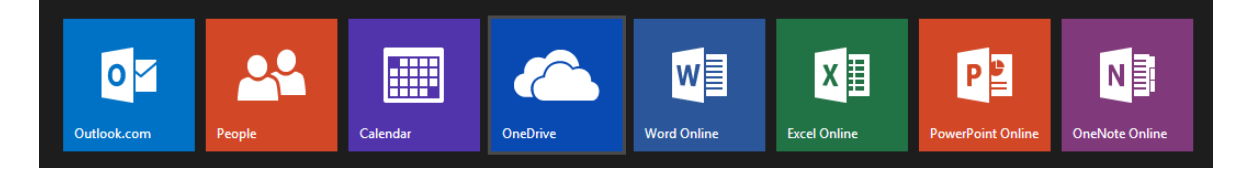

1. E-MAIL

Opět velice rychlá a bezpečná e-mailová schránka s antispamovou kontrolou (doména outlook.com). Velice zajímavá je zde i možnost (video)hovorů přes službu Skype.

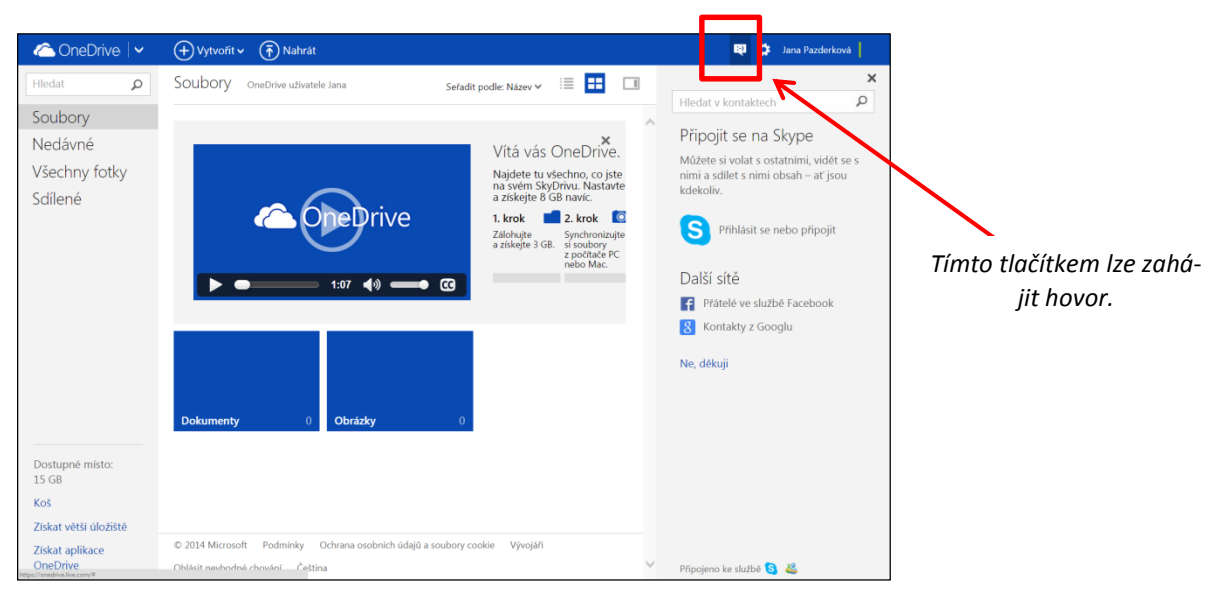

Školy si zde opět mohou zvolit **e-mailovou adresu, která odpovídá názvu školy.**

# 2. DATOVÉ ULOŽIŠTĚ

15 GB volného prostoru. Vše funguje stejně jako na Googlu. Soubory do cloudu si můžeme buď **nahrát** z disku našeho vlastního počítače, nebo si **dokumenty vytvořit** přímo v MS aplikacích.

Pro přehlednost si na OneDrive **vytváříme složky**, do nichž pak dokumenty umisťujeme. **Sdílet pak můžeme buď jednotlivé dokumenty, nebo rovnou celé složky.**

Při výběru souborů (či složek) se nám zobrazí v horním panelu nabídka, kde si zvolíme možnost **Sdílet**. Po klepnutí se nám objeví okno, kam napíšeme **e-mailové adresy** uživatelů, se kterými chceme sdílet.

Forma sdílení má 2 možnosti:

- **Pozvat určité uživatele** prostřednictvím e-mailové adresy. Oni následně obdrží odkaz ke sdílení.
- Můžeme **získat odkaz na stránku sdílené položky**. Touto cestou budeme mít odkaz na výukový materiál, který budeme moci uveřejnit například na webu školy. Každý, kdo na
	- $\mathfrak{t}$ e Zde vidíme disk OneDrive, ve kterém je znázorněno několik složek. Klepnutím na na*bídku Vytvořit si stačí zvolit, jaký typ dokumetu chceme udělat a pak už se nám na dalším panelu jen otevře aplikace s daným programem.*

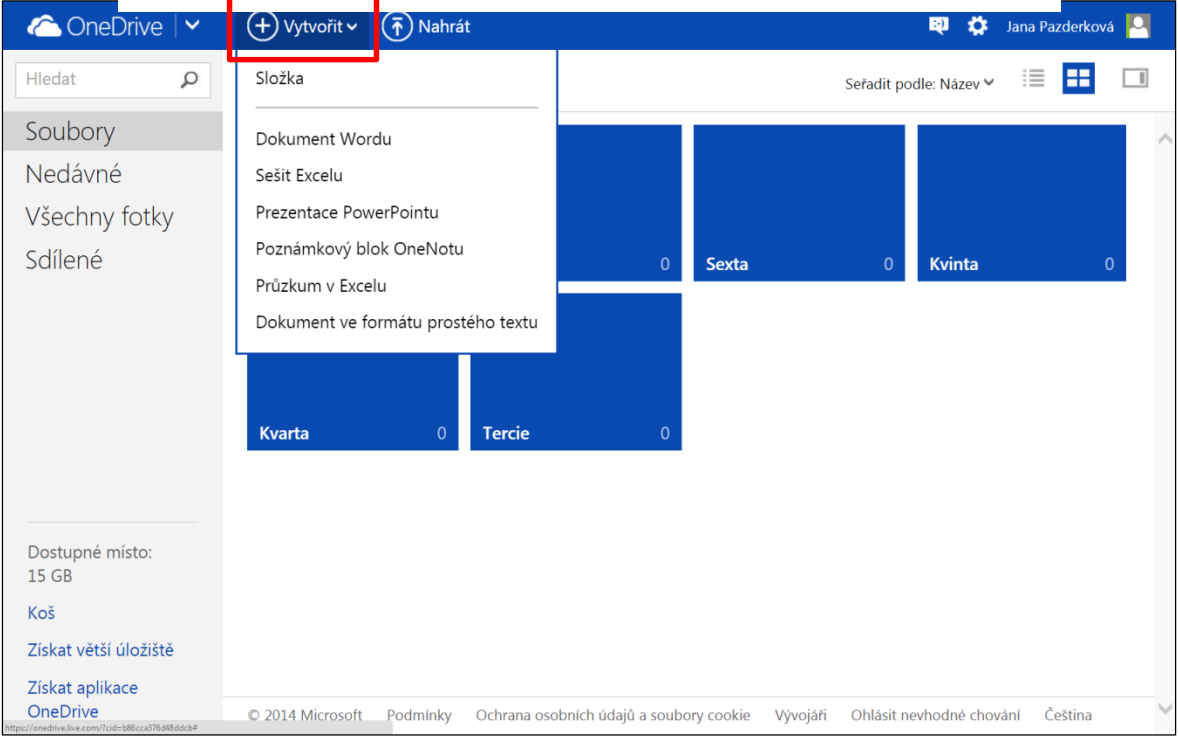

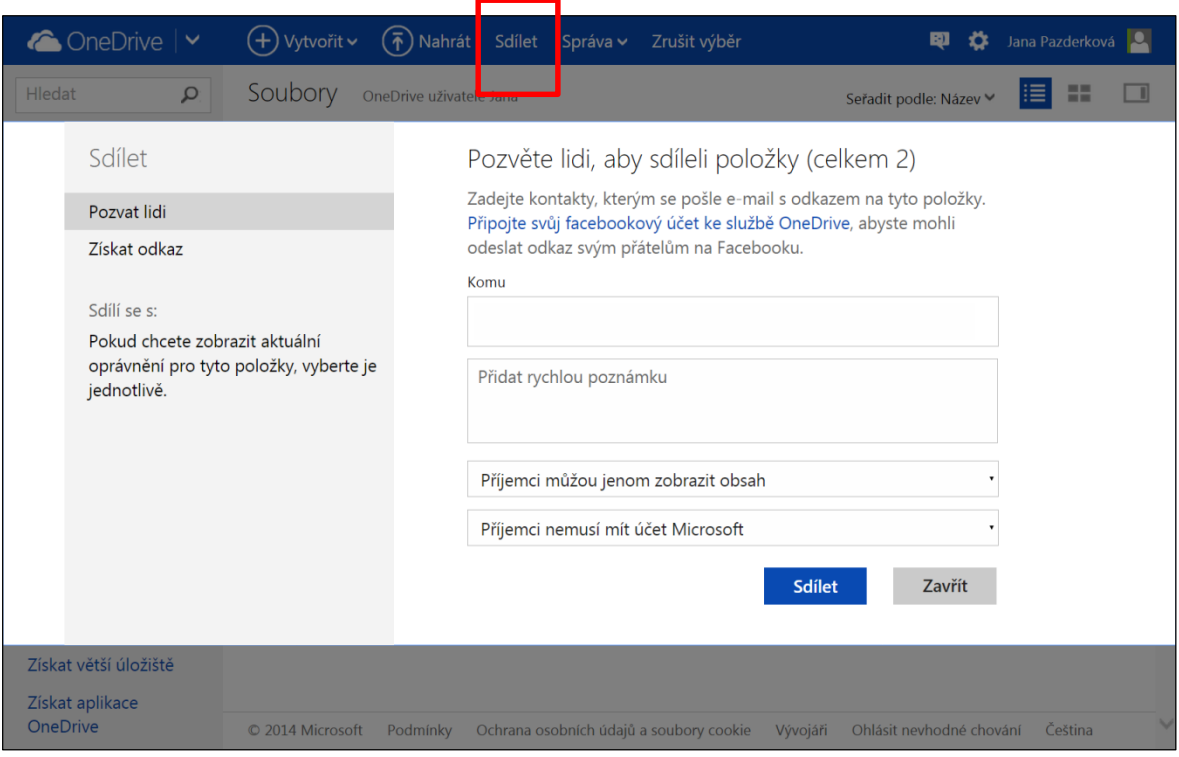

#### 3. APLIKACE PRO TVORBU DOKUMENTŮ

MS OneDrive nabízí **aplikace k tvorbě různých typů dokumentů** (jsou to on-line apliakce programů Microsoft office, které všichni známe a v naprosté většině je máme nainstalované ve svém počítači). Jsou to ty základní jako například: textový editor, tabulkový editor a aplikace pro tvorbu prezentací + další přídatné aplikace.

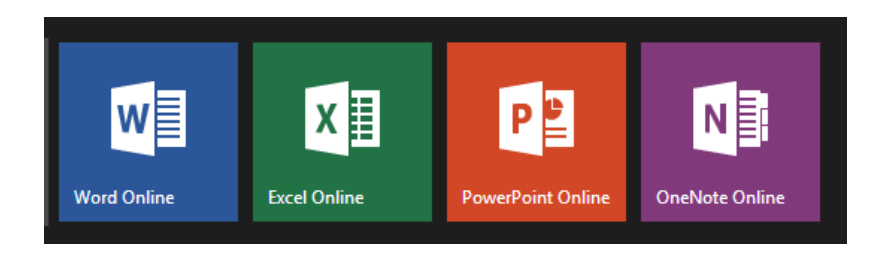

Tyto aplikace nám umožňují přímo na **webu vytvářet/editovat jednoduché dokumenty** a skvěle dokáží **zobrazit i složité dokumenty**. To, že on-line verze programů jsou omezené v některých funkcích však neznamená, že bychom v nich nemohli vyrábět dobré výukové materiály. Aplikace jsou výborné pro zobrazování DUM na libovolných zařízeních, kterým stačí mít nainstalovaný pouze webový prohlížeč.

Nebudeme se tu zabývat podrobnými návody na vytváření určitých typů dokumentů, je to analogické ke k Výběrem možnosti **Sdílet** se před námi otevře okno s nabídkou sdílení. Zde si vybe- uživatel jednotlivé zreme (v levém sloupci) možnost sdílení a vpravo už jen napíšeme adresy uživatelů.<br>.

### PŘÍKLAD: WEB PROVÁZÁNÝ S CLOUDOVÝM ULOŽIŠTĚM

<span id="page-39-0"></span>Chtěli bychom se spíše věnovat tomu, co všechno výukového lze vytvořit prostřednictvím cloudových aplikací Microsoftu. Názorně si to předvedeme na výukovém **webu předmětu Informatika provázaném s uložením souborů na OneDrive. [http://gpacov-public.sharepoint.com](http://gpacov-public.sharepoint.com/)**

**V Ý S L E D K E M P O M Ě R N Ě J ED N O D U C H É H O Ř E Š E N Í J E P O Ž A D O V A N Ý S T A V , K D Y S E V Ý U K O V É M A T E R I Á L Y O T E V Í R A J Í P Ř Í M O V P R O H L Í Ž E Č I B E Z P O T Ř E B Y I N S T A L A C E**  JAKÝCHKOLIV APLIAKCÍ (MS POWERPOINT A POD.) A TO NA JAKÉMKOLIV ZAŘÍZENÍ A **L I B O V O L N É M S Y S T É M U (A P P L E , A N -** D R O I D, LINUX, MS WINDOWS).

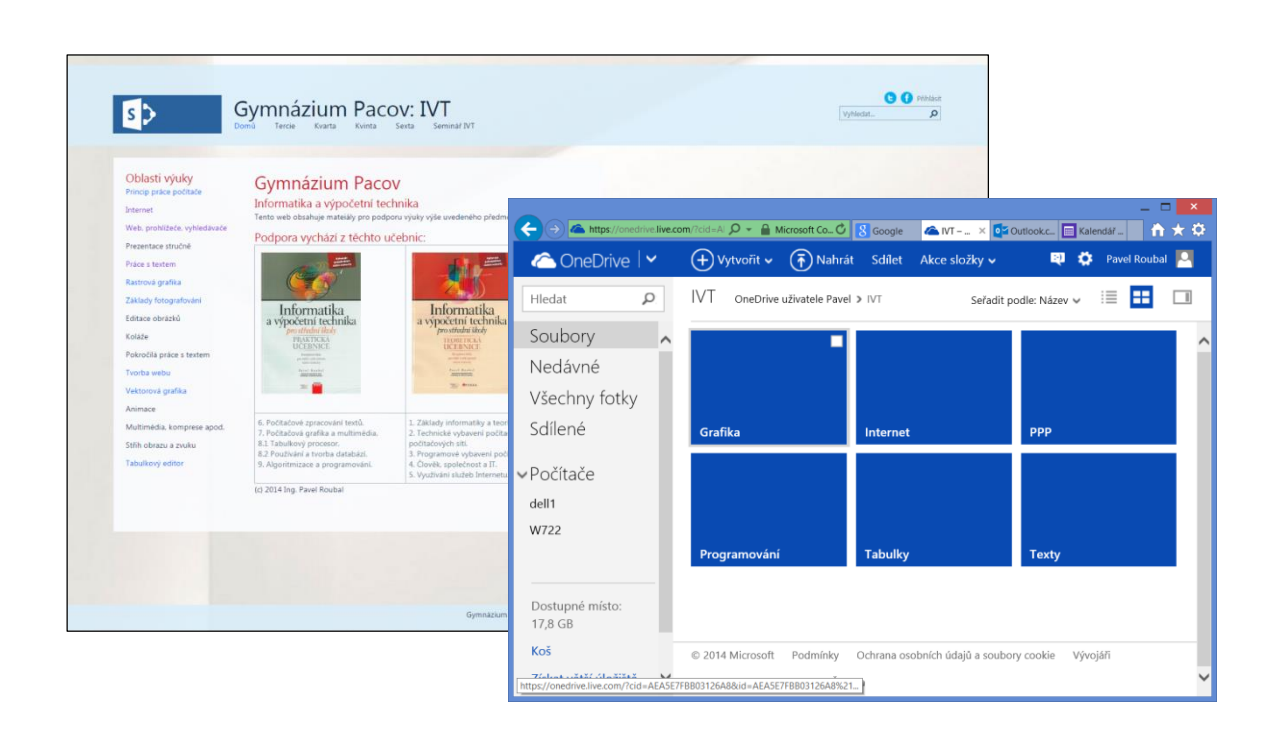

Vlastní web předmětu může být vytvořen libovolným způsobem. Ukázkový web využívá SharePoint, nástroj na tvorbu webů firmy Microsoft, ale stejný web by bylo možné vytvořit například v LMS systému (Moodle), nebo v redakčním systému (WordPress apod.) nebo pomocí nějaké jiné služby (Webnode apod.)

K vytvoření těchto webových stránek tedy není zapotřebí spouštět placené služby MS Office365 pro vzdělávací účely.

Na webu samotném jsou umístěny odkazy na **dokumenty PPTX, XLSX DOCX a PDF, které jsou umístěné v cloudovém uložišti OneDrive**. Díky tomu se mohou **on-line otevřít na libovolném zařízení** (s libovolným operačním systémem), které má k dispozici moderní prohlížeč webu.

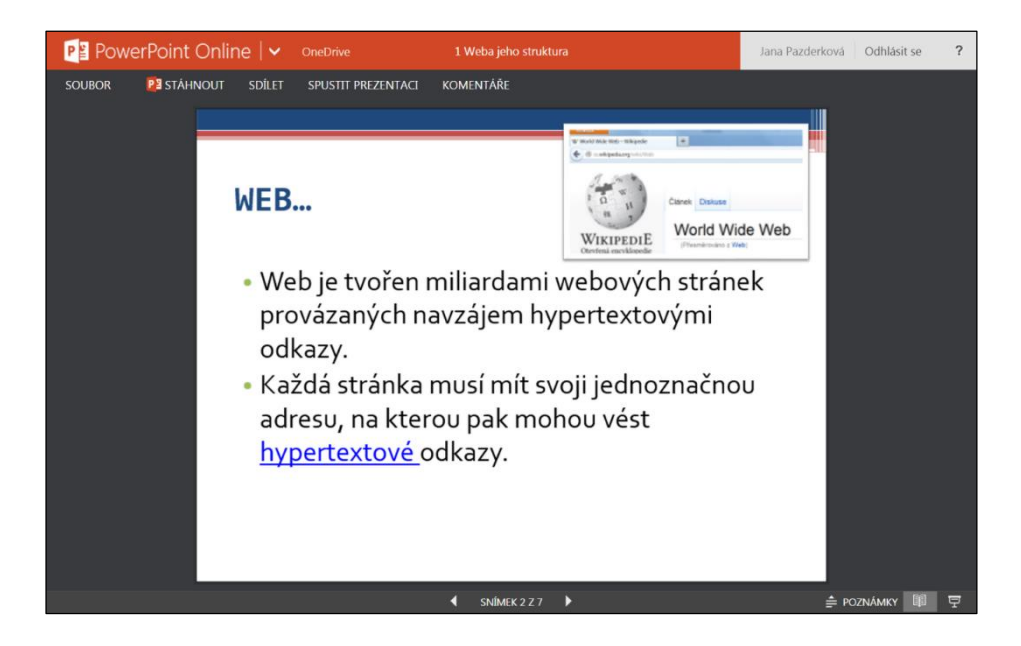

# **LICENCOVÁNÍ SOFTWARE**

<span id="page-41-0"></span>**Softwarová licence** nás, uživatele, opravňuje k tomu používat nějaký program. Programy jako celky nikdy nekupujeme, vždy si **pořizujeme pouze licenci**, která nám po nějakou dobu dává právo program využívat. Software jako takový je pořád majetkem společnosti, které jej vytvořila. Tyto **licence mohou být buď zdarma, nebo placené**.

# **L I C E N C I K P R O G R A M U P Ř I J Í M Á M E S P O L U**  SE VŠEMI JEJÍMI PODMÍNKAMI.

Měli bychom mít téma licencí neustále na paměti, pokud se rozhodneme pořizovat nějaký software do školy (nebo i pro osobní použití). **Licenční smlouvy (EULA = End user license agreement)** jsou obvykle velice komplikované a obsahují spousty podmínek. V podstatě se jedná o smlouvy mezi výrobcem a uživatelem, týkající se podmínek, za kterých bude software užíván. Pokud jako uživatel (úmyslně, či nevědomě) tyto podmínky poruším, může to mít nepříjemné následky.

#### LICENCE SOFTWARE FIRMY MICROSOFT

#### LICENCE OS WINDOWS OD MICROSOFTU

<span id="page-41-1"></span>V projektu dodávané tablety budou **s operačním systémem od Microsoftu**. Nejprve si tedy řekneme něco málo o licenci k tomuto operačnímu systému.

# **U O P E R A Č N Í C H S Y S T É M Ů N E N Í V L I C E N - C O V Á N Í P R O Š K O L Y Ž Á DN É Z V Ý H O D N Ě N Í .**

Škola (i kdokoliv jiný – zde nejsou školní licencové programy pro OS) může získat plnohodnotnou verzi OS Windows pouze 2 cestami:

- **Krabicová licence operačního systému (FPP)** tato licence obsahuje instalační médium a klíč. Je možné ji z počítače odinstalovat a naistalovat na jiný. Zbytečně drahý způsob.
- **OEM licence** tu je možné získat pouze společně s koupí nového počítače. **Po celou dobu užívání zůstává tato licence vázána pouze na ten daný počítač. Nelze ji převést na jiný počítač!** U notebooků a tabletů nejpoužívanější způsob.

#### OSTATNÍ LICENČNÍ PROGRAMY PRO ŠKOLY OD MICROSOFTU

Zde se budeme bavit o 2 typech licenčních programů pro školu:

- **Jednotlivé licence programů/jejich balíků** (např. MS Office..) na jednotlivé počítače. Při jejich koupi si zvolíme, zda chceme jednorázově zaplatit verzi programu a napořád ji tak mít (= *Microsoft Select Plus*), nebo si každý rok platit poplatek za aktuální verze programů (= *School Agreement*)
- **Multilicence mnoho MS programů** platí pro celou školu a neberou ohled na počet počítačů. Cena licence je totiž určována podle počtu pracovníků školy, kteří s počítači pracují. Výhodu představuje fakt, že nemusíme na každém zařízení sledovat jeho licence (= *Open Value Subscription*)

Při pořizování softwaru od MS pro školy je tedy dobré zvážit, jakou z těchto licencí bychom preferovali. Například pokud máme ve škole velké množství počítačů/IT zařízení a zároveň s tím méně zaměstnanců, bude pro nás zřejmě výhodnější Multilicence závislá na počtu pedagogických pracovníků.

Více informací naleznete na stránkách: **<http://www.microsoft.com/cze/education/schools/>**

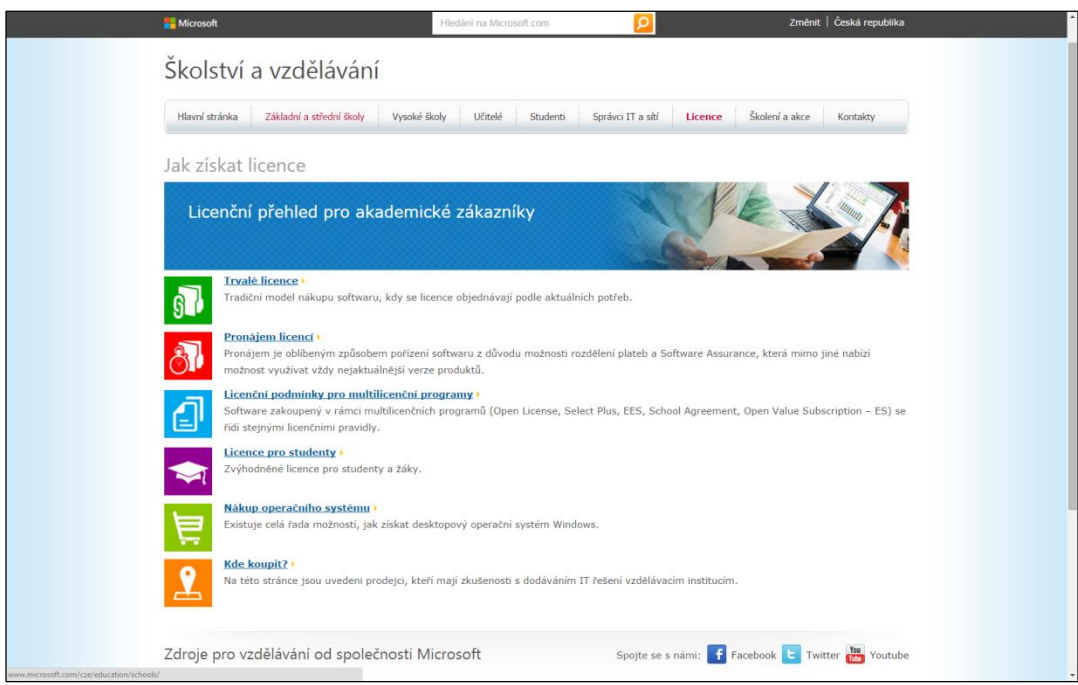

#### A CO MS ONEDRIVE A MS OFFICE365?

S licencováním těchto cloudových služeb je to trochu jinak. Již jsme si říkali, že služba MS **One-Drive je v plnohodotné verzi k užívání zcela zdarma**.

U **MS Office365 pro školy je zdarma pouze plán A2**. Ten zahrnuje:

- $\triangleright$  Poštu, kontakty
- $\triangleright$  Kalendář
- Užívání vlastního názvu domény
- $\triangleright$  Online hovory i videohovory
- Uložiště
- Tvorba a prohlížení dokumentů v on-line verzích aplikací Word, Excel, PowerPoint a One-Note
- U **MS Office365 ve verzi A3** je zdarma pouze zkušební verze, pak se **účtují poplatky**:

Studenti: **2,40 €/**uživatel na měsíc

Pedagogický sbor: **4,30 €/**uživatel na měsíc

# **DÁVEJTE POZOR U PŘÍPADNÉHO VÝBĚRU NA ROZLIŠENÍ VARIANT A2 A A3!**

### LICENCE SOTFWARE OD GOOGLU

<span id="page-43-0"></span>Při využívání **Google Apps pro vzdělávání** platí to, že je opět **v plné verzi zcela zdarma**. Ovšem zde je dobré zdůraznit, že získání školní verze Google Apps není pro školu úplnou samozřejmostí. Aby k přidělění došlo, musí škola splnit následující podmínky:

**1. Musí spadat do klasifikace K-12** (sem patří školy primárního a sekundárního vzdělávání – tzn. Základní a štřední školy)

- **2. Musí to být škola státní nebo nezisková organizace**
- **3. Musí mít oficiální akreditaci MŠMT**

Pokud tyto podmínky jsou splněny, škola získá zdarma licenci od společnosti Google na Google Apps pro vzdělávání.

Více informací o samotném zavedení Google Apps do školy získáte zde: **[www.kvic.cz/apps/ICeMSK/GetFile.aspx?src=Poradna&ID=136](file:///C:/Users/Pontech/Disk%20Google/Výstupy%20projektu/Tisky/A1%20-%20Dotyková%20zařízení%20ve%20škole/Pavel%20Roubal/www.kvic.cz/apps/ICeMSK/GetFile.aspx%3fsrc=Poradna&ID=136)**

# **PROFIL ŠKOLA21**

<span id="page-45-0"></span>V přechozích kapitolách jsme se věnovali dotykovým zařízením, rozebrali jsme, jak fungují cloudové služby, a které aplikace do nich spadají. Popsali jsme si tu možnosti začlenění některých aplikací do výuky i mimo ni. Víme také, že IT technologie ovlivňují současný svět (včetně našich škol) významným způsobem. Je proto žádoucí, aby tento vliv na školy byl kontrolovaný a využitý ve prospěch školy, jinak se může snadno stát, že se bude ubírat špatným směrem.

Nyní, s těmito znalostmi, které jsme získali, si zkusíme popsat, jak můžeme hodnotit zařazení informačních a komunikačních technologií (ICT) do výuky na naší škole. K tomuto účelu nám slouží nástroj Profil Škola<sup>21</sup>.

# **H T T P : / / S K O L A 2 1 . R V P . C Z /**

### <span id="page-45-1"></span>DEFINICE PROFILU ŠKOLA<sup>21</sup>

Co je Profil Škola<sup>21</sup>

Profil Škola<sup>21</sup> – model integrace technologií do života školy je evaluační nástroj, který na základě sledování více různých indikátorů pomáhá školám zjistit, do jaké míry se jim daří začlenit informační a komunikační technologie (ICT) do života celé školy.

*Definice převzata ze stránek: http://skola21.rvp.cz*

# **JINAK ŘEČENO: S JEHO POMOCÍ SAMI H O D N O T Í M E S V O U Š K O L U Z H L E D I S K A VLIVU TECHNOLOGIE NA VLASTNÍ VÝU-K O V Ý P R O C E S .**

Je důležité mít na vědomí, že nástroj se nesoustředí pouze na technické parametry a vybavenost školy, ale opravdu na zapojení ICT do výuky.

### ZÁMĚR PROFILU ŠKOLA<sup>21</sup>

<span id="page-46-0"></span>Díky tomuto nástroji můžeme zhodnotit postavení naší školy v rámci ICT, srovnávat ji anonymně s ostatními školami a v neposlední řadě jej můžeme využít na plánování budoucího vývoje školy i hodnocení dosažených výsledků.

#### *Jak lze chápat vývoj ICT na škole?*

Vývoj prochází několika stadii. Na počátku je informatika izolovaný a samostatný předmět, kterému se žáci věnují například hodinu nebo dvě týdně, což má na starosti jeden učitel, informatik.

V dalším stadiu je ve využití informačních technologií zainteresováno více učitelů, kteří berou své žáky na některé hodiny do počítačové učebny, kde společně pracují se speciálními výukovými programy.

Třetí stadium můžeme charakterizovat rozšířením počítačů, techniky, interaktivních tabulí do dalších učeben. Tam začínají být více využívány ve výuce k práci s digitálními učebními materiály (DUM). Následuje vlastní tvorba nebo úprava DUM učiteli, aby tyto materiály nejvíce vyhovovaly výukovým záměrům.

Celý tento vývoj je samozřejmě doprovázen i zvětšením IT vybavenosti učitelů i žáků. Ve výhledu blízké budoucnosti můžeme očekávat, že nějakým zařízením připojeným k internetu bude disponovat každý z nás.

# **P R O F I L Š K O L A2 1 D E F I N O VA L 4 F Á Z E V Ý - V O J E Š K O L Y :**

- **1. Začínáme.**
- **2. Máme první zkušenosti.**
- **3. Nabýváme sebejistoty.**
- **4. Jsme příkladem ostatním.**

Nyní si jednotlivé fáze blíže popíšeme:

1. ZAČÍNÁME

Jak to v této fázi vypadá s počítači a technikou ve škole? Většinou slouží k administrativě, přípravě a tisknutí písemných prací, různých podkladů do hodiny a podobně. Žáci mají hodiny informatiky, na které chodí do počítačové učebny. Učitelé v ostatních předmětech ICT nevyužívají a v tyto technologie ani nemají moc důvěru.

2. MÁME PRVNÍ ZKUŠENOSTI

Zde už je většinou menší počet učitelů, kteří se snaží začlenit technologie do své výuky. S tím jim pomáhá jejich ICT koordinátor.

Většina učitelů navštěvuje kurzy pro zdokonalení se v práci s počítačem. V hodině pak užívají interaktivní tabule s, již vytvořenými, digitálními učebními materiály.

Co to znamená pro žáky? Nepochybně jim to zpestří, pro ně nudné a nezajímavé, hodiny ve škole. Mohou si také materiály v digitální podobně sehnat a pracovat s nimi doma. Domácí přípravě na vyučování se pak často nebudou ani tolik bránit, protože pro ně bude zajímavá.

# 3. NABÝVÁME SEBEJISTOTY

Ve třetí fázi už bere většina učitelů využití ICT na škole za velice přínosné a do výuky ho běžně aplikuje. Už to není jen o tom, že stahují hotové DUM, ale pokoušení se pro své potřeby upravovat stávající, nebo dokonce vytvářet nové.

Škola jako taková se aktivně prezentuje na internetu, čímž získává větší zájem veřejnosti. Pro rodiče to znamená také možnost se on-line seznámit se studijními výsledky svých dětí.

#### 4. JSME PŘÍKLADEM OSTATNÍM

V poslední fázi už škola využívá ICT ve všech oblastech, nejen ve výuce, správě, ale i v samotném ověřování výsledků vzdělávání a jeho hodnocení. Typické je vybavení technologií 1:1, tedy na 1 žáka 1 počítač.

Učitelé aktivně spolupracují s ICT koordinátorem a neustále zdokonalují své znalosti technologie i jejího využití ve výuce. Vytváří DUM, které dávají k dispozici i ostatním školám. Škola je tak široce otevřena podnětům z okolí a sama je i vydává.

#### JAK PRACOVAT V NÁSTOJI PROFIL ŠKOLA<sup>21</sup>

<span id="page-48-0"></span>Při zadání odkazu **[http://skola21.rvp.cz](http://skola21.rvp.cz/)** do webového prohlížeče se před námi objeví úvodní stránka tohoto modulu. V dolní polovině stránky vidíte nalevo 3 obdélníky s nabídkou. Zde si klepnutím můžete vybrat jednu z nich.

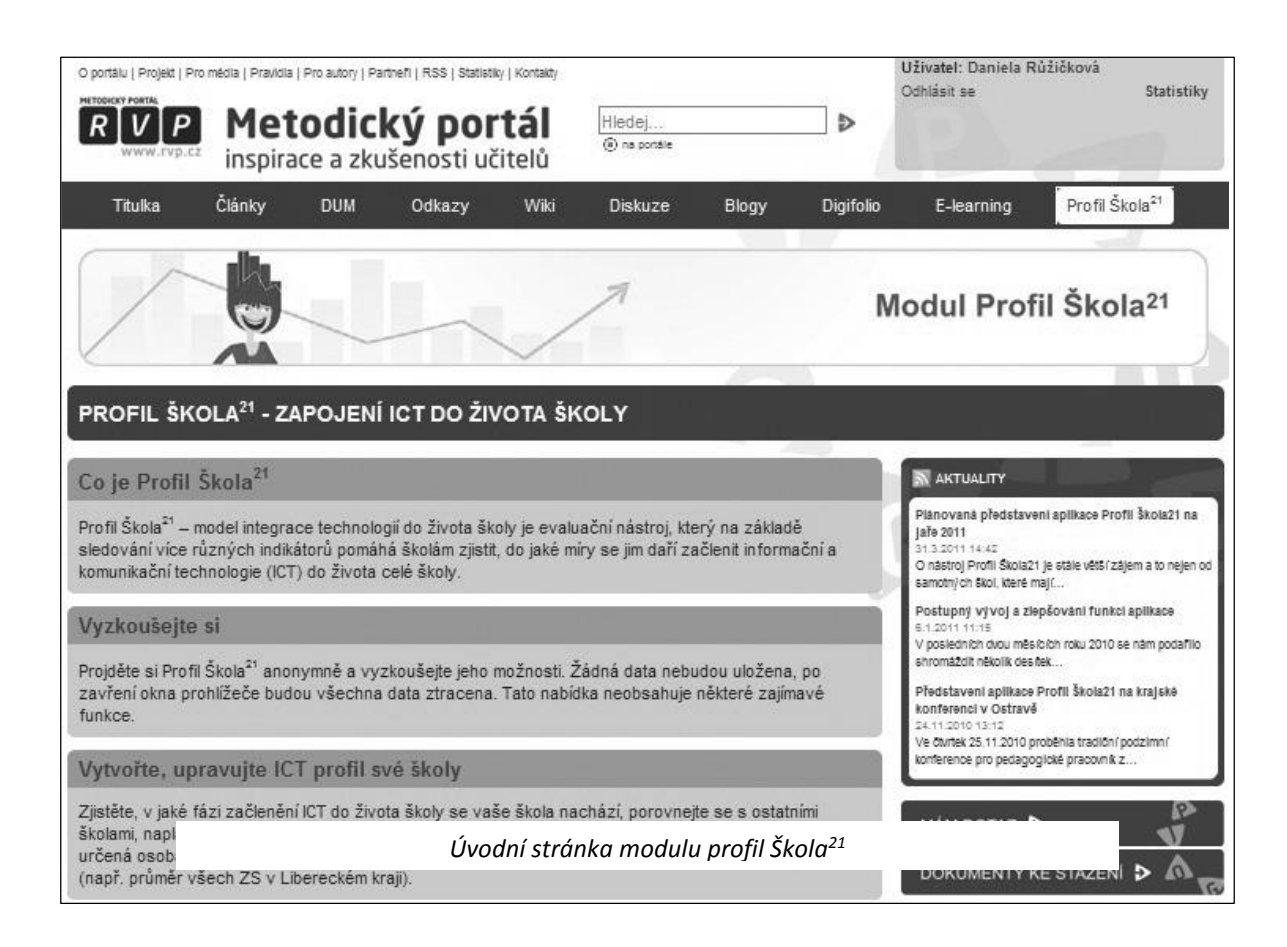

*Nabídka: Co je Profil Škola21* – odkáže vás na stránku s detaily modulu. Ještě než začnete se samotnou registrací, je vhodné si informace ještě jednou projít.

# Co je Profil Škola<sup>21</sup>

Profil Škola<sup>21</sup> – model integrace technologií do života školy je evaluační nástroj, který na základě sledování více různých indikátorů pomáhá školám zjistit, do jaké míry se jim daří začlenit informační a komunikační technologie (ICT) do života celé školy.

*Nabídka: Vyzkoušejte si* – dá vám možnost projít si Profil Škola<sup>21</sup> a anonymně si vyzkoušet práci v něm. Po zavření okna prohlížeče se všechna data ztratí a nic nebude uloženo. Ještě předtím, než si založíte skutečný ICT profil vaší školy, je celkem užitečné vyzkoušet si tuto zkušební verzi. Pracuje se s ní téměř stejně jako s opravdovou verzí.

#### Vyzkoušejte si

<u>Vyzkoušejte si tento nástroj anonymně</u><br>Projděte si Profil Skola<sup>∸ ·</sup> anonymně a vyzkoušejte jeho možnosti. Žádná data nebudou uložena, po zavření okna prohlížeče budou všechna data ztracena. Tato nabídka neobsahuje některé zajímavé funkce.

*Nabídka: Vytvořte, upravujte ICT profil své školy* – klepnutím na tento odkaz přejdete k vytvoření ICT profilu Vaší školy.

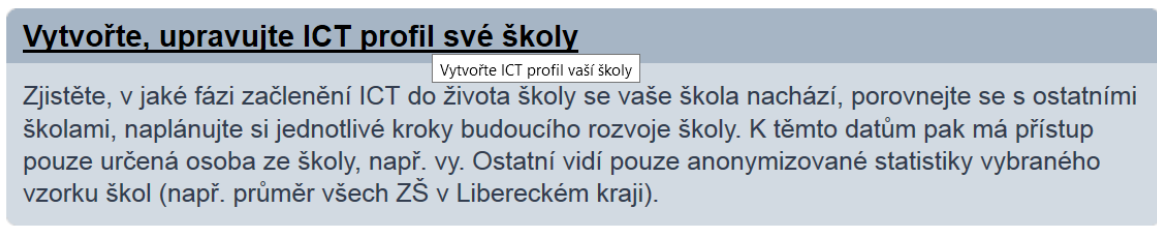

### ZAKLÁDÁME ICT PROFIL ŠKOLY

<span id="page-49-0"></span>Abychom profil své školy mohli vytvořit, je **nutné, abychom měli vytvořený účet na portálu RVP.**

**A.** Pokud účet máme, **stačí nám klepnout na nabídku** Přihlásit **v pravém horním rohu úvodní stránky.**

Uživatel nepřihlášen | <u>Přihlásit</u><br>Registrace | Zapomenuté heslo

Dostaneme se na stránku, která nás vybídne k přihlášení:

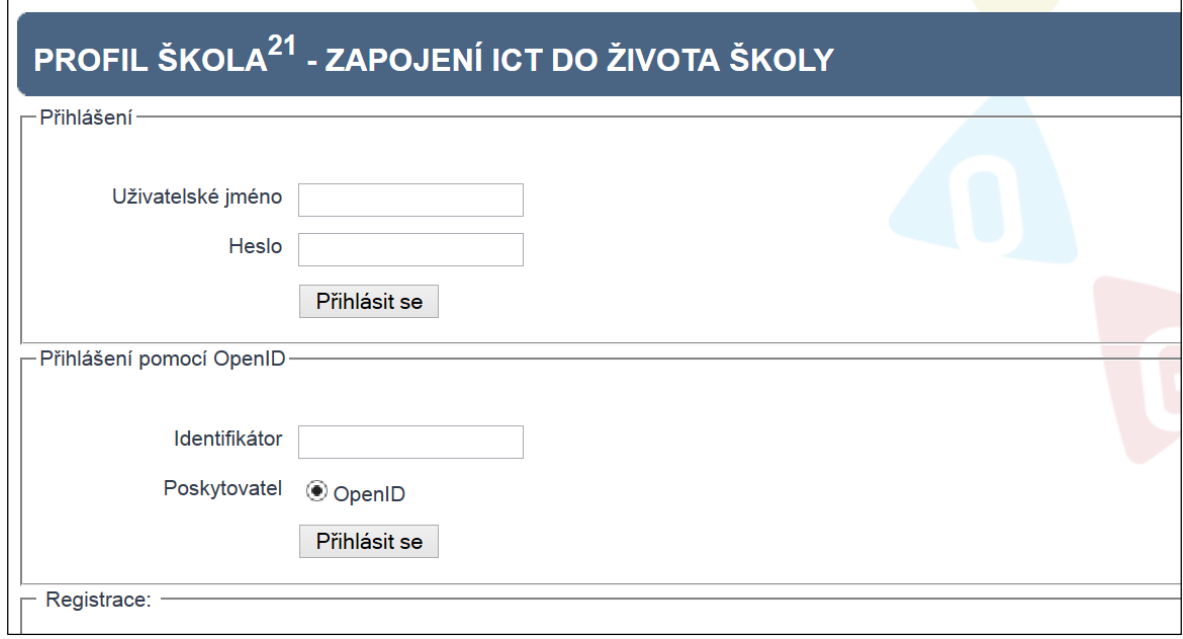

Po zadání uživatelského jména a hesla, klepnutím na tlačítko **Přihlásit se**, dojde k přihlášení.

Poznámka o OpenID: "OpenID má tvar unikátního URL, ke kterému je přiřazeno heslo. Služba, která uživatelům autentizaci pomocí OpenID nabízí, při přihlašování uživatele přesměruje požadavek na ověření identity na správce daného OpenID účtu (tzv. Poskytovatel OpenID). Ten vrátí informaci o povolení či zamítnutí žádosti o autentizaci."

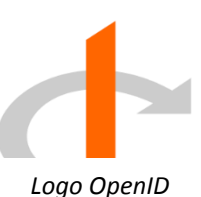

**B.** Pokud ještě zaregistrovaní nejsme, **klepněme na nabídku** Registrace**, opět v pravém horním rohu stránky.**

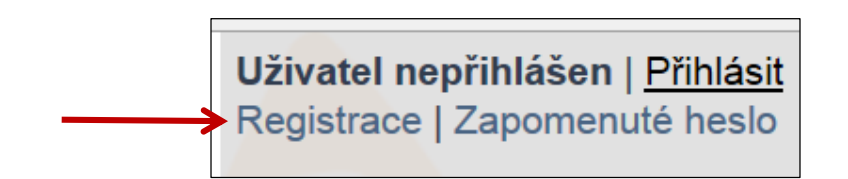

Tím se dostaneme na stránku **Registrace nového uživatele**, kde se můžeme zaregistrovat po zadání e-mailové adresy, hesla, Vašeho jména a příjmení. Poté stačí klepnout na tlačítko **Zaregistrovat se**.

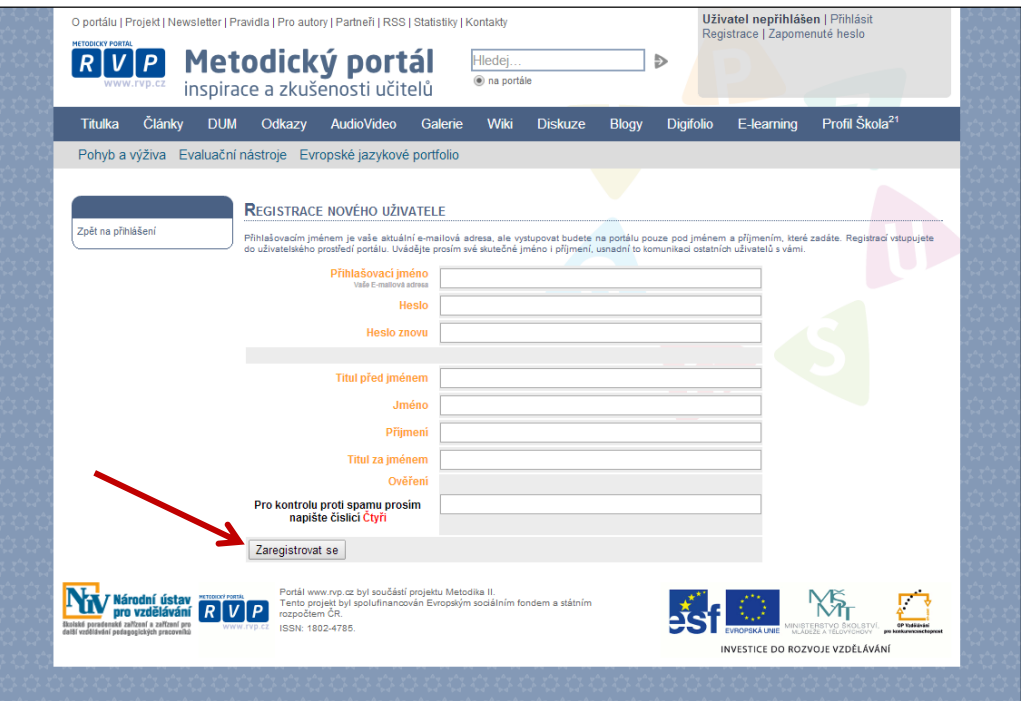

*Po našem přihlášení/registraci* se dostaneme na stránky našeho profilu:

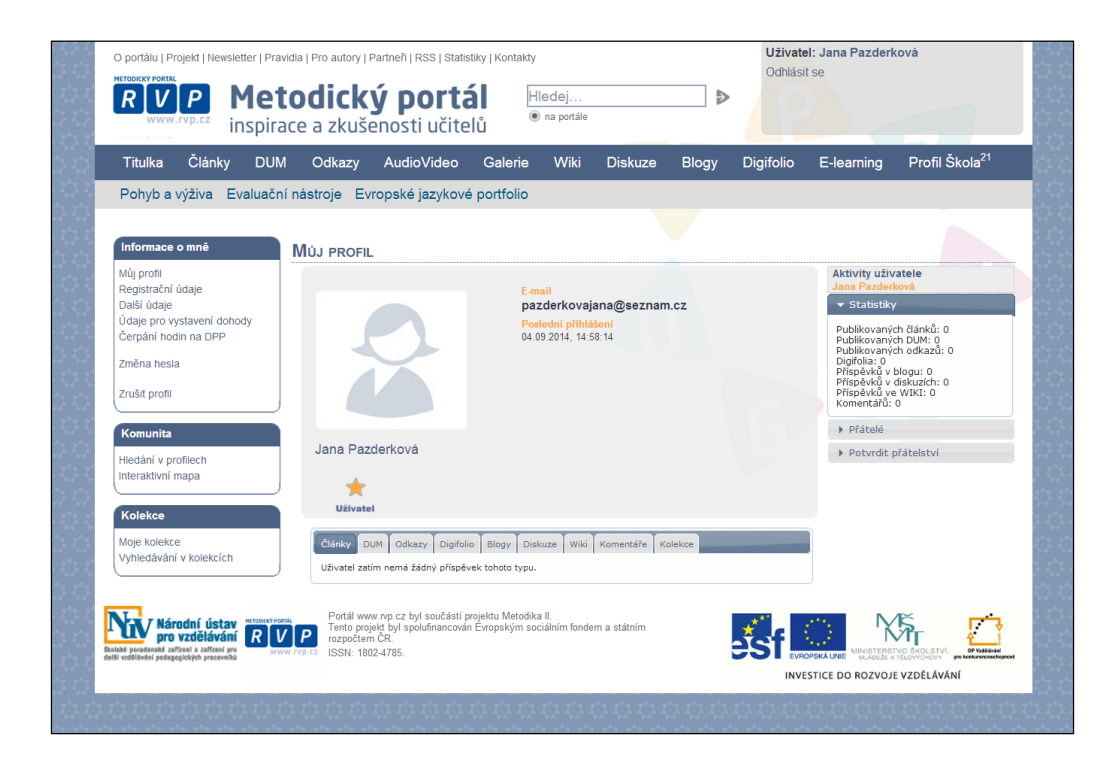

Uprostřed vidíme informace o sobě, v levé nabídce máme možnost upravit si údaje svého profilu, doplnit další, nebo si změnit přístupové heslo.

Pod nabídkou **Komunita** (také vlevo) můžeme klepnout na **Hledání v profilech**, kde si můžeme lehce vyhledat ostatní uživatele z různých škol, kteří jsou také zaregistrovaní a pomocí několika kliknutí se s nimi můžeme zkontaktovat pomocí zprávy.

V dolní nabídce (pod vlastním profilem) je několik nabídek. Po klepnutí na ně se nám zobrazí uživatelem publikované články, DUMy, odkazy, příspěvky v diskuzích, ve wiki...

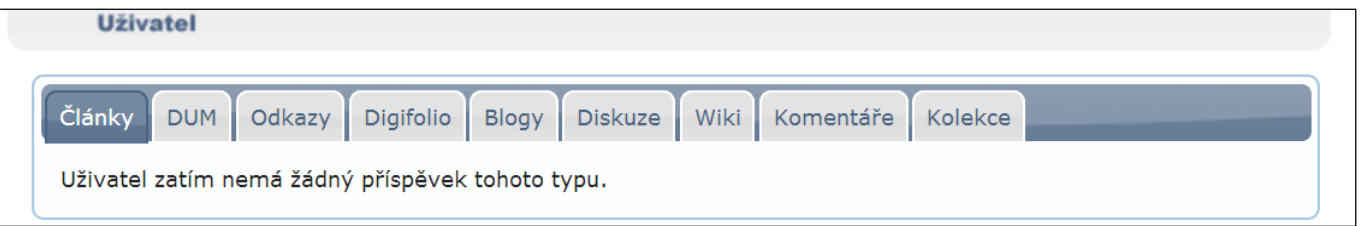

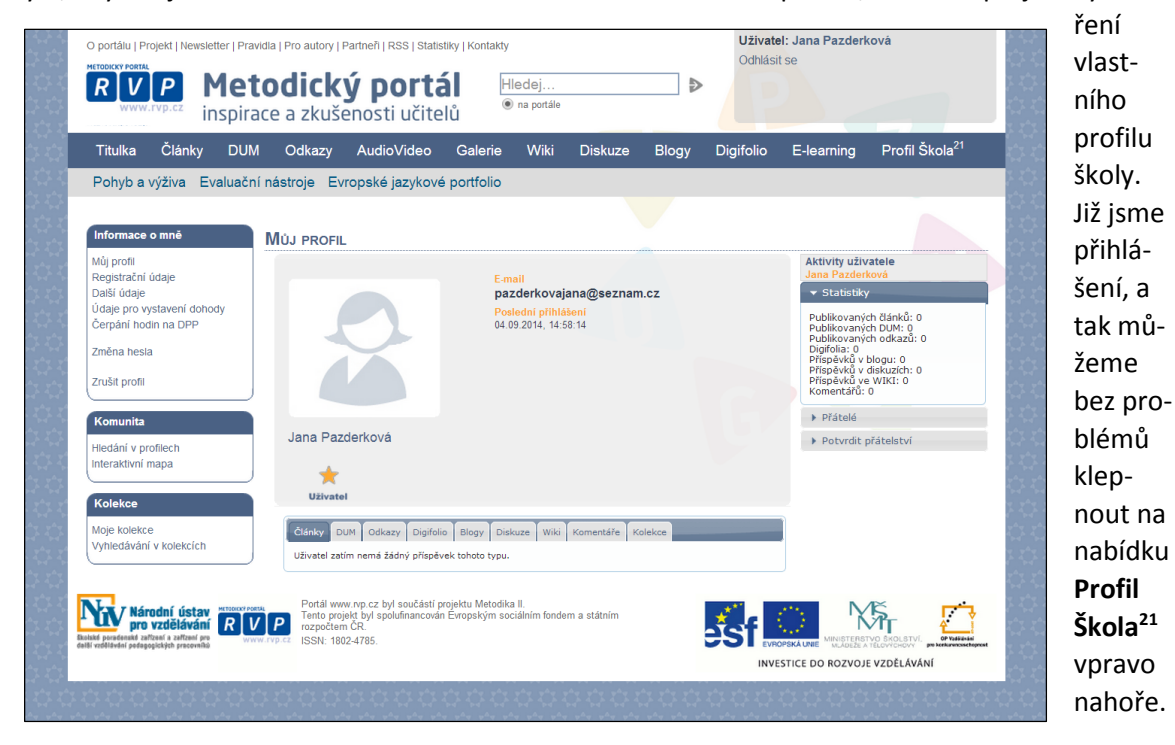

Nyní, když už jsme se zorientovali na těchto stránkách a na svém profilu, můžeme přejít k vytvo-

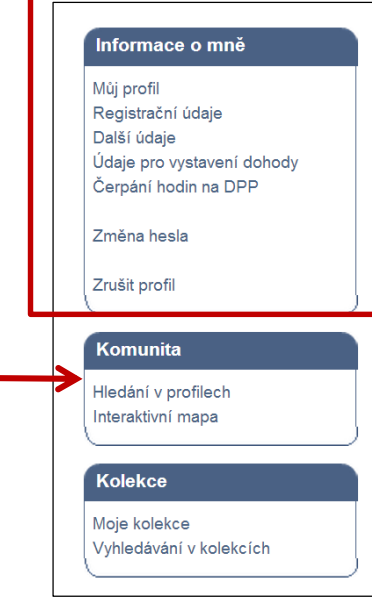

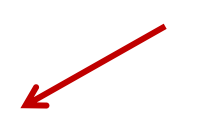

Otevře se před námi opět ta úvodní stránka, kterou jsme si otevřeli hned na začátku naší práce na profilu. Teď si vybereme nabídku **Vytvořte a upravte ICT profil své školy**. Objeví se před námi stránka s nabídkou **Založit nový profil.** Na tuto nabídku klepneme, vybereme název profilu (název školy) a pak už jen vytvoříme. (V rámci portálu Profil Škola<sup>21</sup> můžeme zakládat hned několik profilů. Například na konci projektu k, již existujícímu, vstupnímu profilu, dotvořit profil výstupní. Tyto již založené projekty se pak zobrazí na této stránce.)

Po **Založení nového hodnocení** se už dostaneme na vyplňování samotných indikátorů:

**V RÁMCI JEDNOHO PROFILU MŮŽEME** Z PRA COVÁVAT NĚKOLIK HODNOCENÍ, A **TÍM MŮŽEME POHODLNĚ SLEDOVAT, JAK** SE NAŠE ŠKOLA VYVÍJÍ.

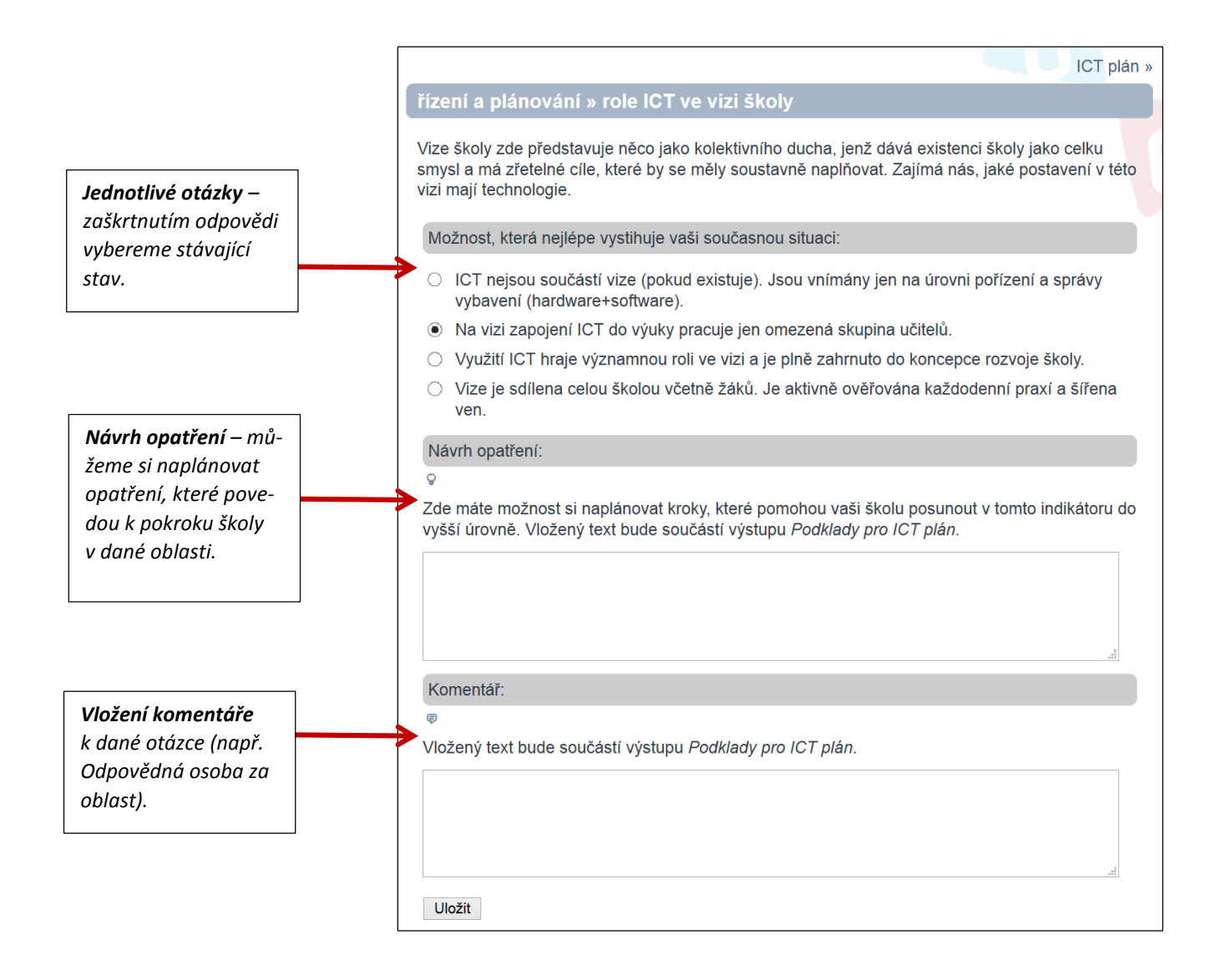

Nyní budete procházet všech **29 indikátorů**, tudíž zodpovíte 29 otázek z různých oblastí.

**Indikátory** zachycují jednotlivé oblasti (samo)hodnocení školy a při jejich vyplňování je vidíme v nabídce na pravé straně. Díky tomu hned přehledně víme, v jaké části se nacházíme a mezi jednotlivými indikátory můžeme pouhým klepnutím přecházet.

Vyplňování položek **Návrh opatření a Komentář je volitelné**, slouží pouze k vaší Vlastní potřebě.

Vždy, když vyplníme otázku, klepneme na tlačítko **Uložit**. Dojde k uložení naší odpovědi a my se přesuneme k vyplňování dalšího indikátoru.

### **INDIKÁTORY**

- 1. řízení a plánování
	- o role ICT ve vizi školy
	- o ICT plán
	- o využití ICT ve výuce
	- o akceptace přijaté strategie o specifické vzdělávací potřeby
- 2. ICT ve Školním vzdělávacím programu
- 3. profesní rozvoj
- 4. integrace ICT do života školy
- 5 ICT infrastruktura

# **V Y P L Ň O V Á N Í I N D I K Á T O RŮ N E N Í N I J A K OBTÍŽNÉ, STAČÍ SI POUZE POZORNĚ ČÍST O T Á Z K Y A C O N E J V Ě R N Ě J I N A N Ě O D P O V Í - D A T .**

### VÝSTUPY Z HODNOCENÍ

<span id="page-57-0"></span>Po zodpovězení otázek se nám zobrazí stránka s přehledem našich jednotlivých hodnocení, kde si zároveň můžeme vybrat **zobrazení grafu s výsledky**.

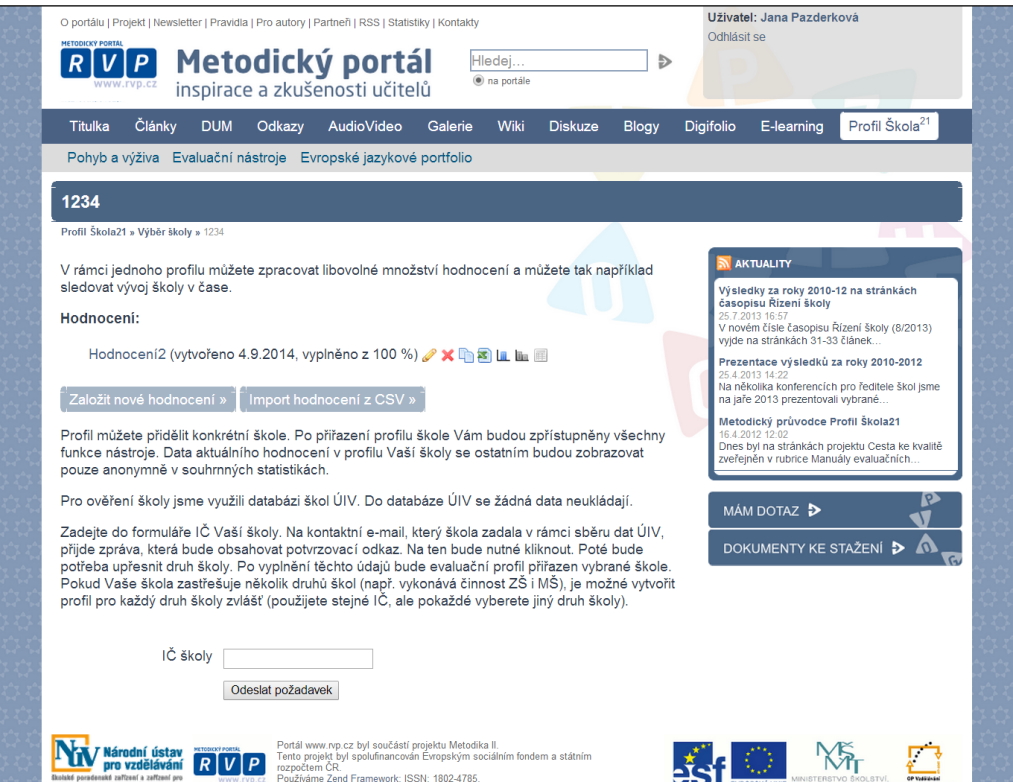

 $\sim$ 

K dispozici máme hned několik grafů. Můžeme vyhodnotit **samotné výsledky naší školy**, nebo můžeme naši **školu porovnat s ostatními** (zde je vše anonymní, to znamená, že vy uvidíte ve výsledku jen výsledky vaší školy a anonymní výsledky všech ostatních škol, naopak platí to samé.)

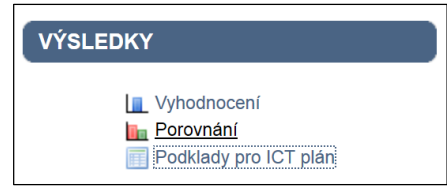

Ukázka, jak může vypadat výsledný graf porovnání s ostatními školami (lze si je vytisknout nebo uložit):

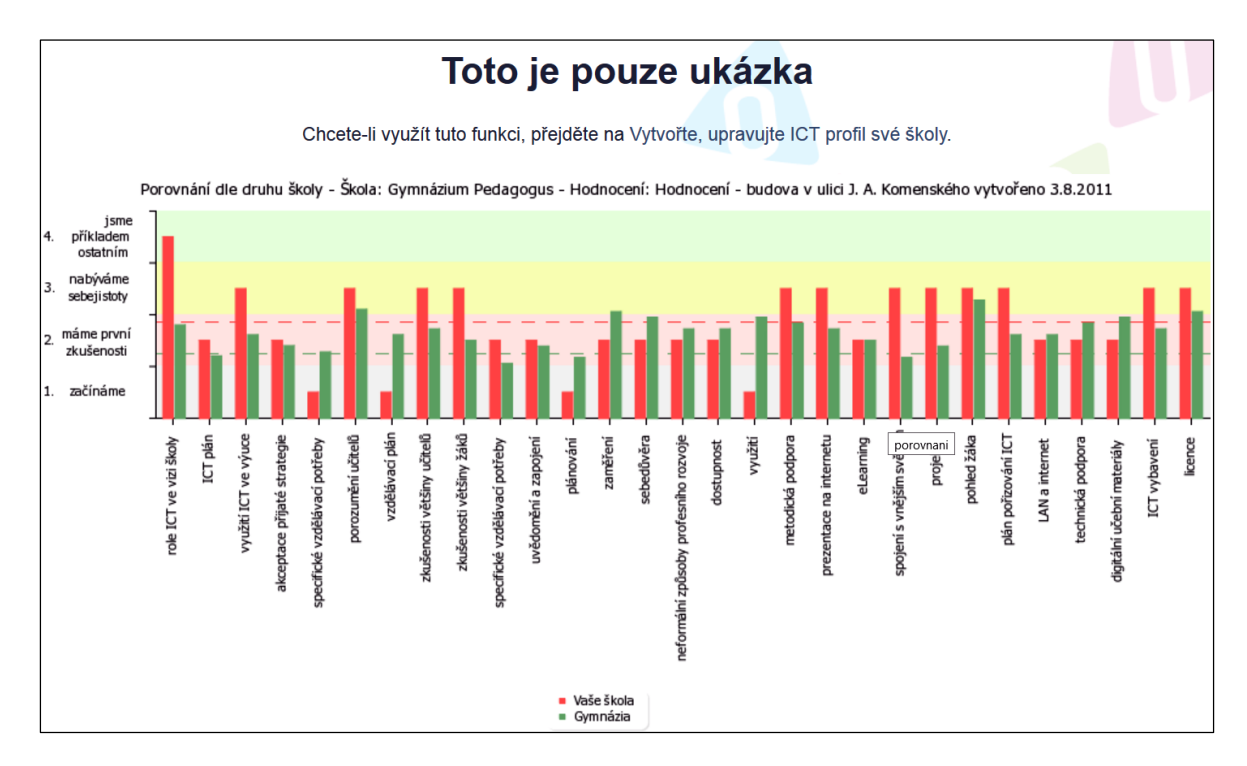

### ZÁVĚREM

<span id="page-59-0"></span>Krok po kroku jsme si prošli tvorbu profilu školy a vyplňování indikátorů, spolu s ukázkou grafu. Orientace v modulu je velice jednoduchá a přehledná, díky grafům můžete názorně ukazovat vývoj vaší školy v rámci ICT.

Jak jsme říkali již na začátku, ICT technologie se čím dál více rozšiřují a je potřeba je ve škole začít využívat ve prospěch výuky. Tak nám totiž může přinést mnohem lepší prognózu v budoucnosti samotné výuky i správy školy.

Více informací o Profilu Škola<sup>21</sup> naleznete zde:

**[http://www.nuov.cz/uploads/AE/evaluacni\\_nastroje/27\\_ICT\\_v\\_zivote\\_skoly\\_Profil\\_skoly21.pdf](http://www.nuov.cz/uploads/AE/evaluacni_nastroje/27_ICT_v_zivote_skoly_Profil_skoly21.pdf)**

# **VÝBĚROVÁ ŘÍZENÍ – VYPISOVÁNÍ VEŘEJNÉ ZAKÁZKY**

<span id="page-60-0"></span>Výběrové řízení (také "zadávací řízení") je zformalizovaný postup dle české legislativy, který slouží k výběru buď dodavatele pro vyhlašovanou zakázku, nebo konkrétní osoby pro obsazení pracovní pozice.

Pokud řešíme zakázky státních organizací, které přesáhnout určitou finanční částku, musí být vždy jejich řešení prováděno s pomocí výběrového řízení.

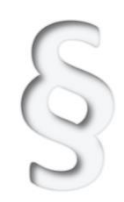

# **P O D R O B N Ý P O S T U P Z P R AC O V Á N Í V Ý B Ě - R O V É H O Ř Í Z E N Í A V E Š K E R É I N F O R M A C E N A L E Z N E T E V Z Á K O N U O V E Ř E J N Ý C H ZA - K Á Z K Á C H A M I N I S T E R S TV E M Z P R A C O - V A N É P Ř Í R U Č C E .**

# **Všechny informace je nutné si podrobně projít, pokud se stane, že nedodržíme základní procesně legislativní procesy, bude naše výběrové řízení zrušeno!**

V této kapitole si projdeme jen základní klíčové informace.

### ZÁSADY VEŘEJNÉHO ZADÁVÁNÍ

*Dle § 6 Zákonu o veřejných zakázkách*

<span id="page-60-1"></span>Každé zadávací řízení má přesně nadefinovaný postup a zásady, podle kterých je nutno se řídit nejen při přípravě podmínek a samotného výběrového řízení, ale i v samotném průběhu zadávacího řízení i následném uzavírání smlouvy. Při sepisování výběrového řízení je nutné je mít na paměti a řídit se jimi.

Tyto zásady si teď v jednoduchosti popíšeme:

1. ZÁSADA TRANSPARENTNOSTI

Jejím účelem je zajistit co největší průhlednost výběrového řízení. Díky ní lze kontrolovat postup řízení a celé jej případně prozkoumat.

### *Co to pro zadavatele znamená?*

- **O všem musí pořizovat** písemnou dokumentaci
- Všechna svá rozhodnutí musí řádně odůvodnit
- Ještě před vypracováním nabídek musí jasně nadefinovat kritéria, podle kterých se budou nabídky hodnotit
- Musí uveřejnit skutečně uhrazenou cenu veřejné zakázky i smlouvu na její plnění.
- A další...

2. ZÁSADA ROVNÉHO ZACHÁZENÍ

To znamená, že každý zadavatel musí přistupovat stejným způsobem ke všem (i potenciálním) dodavatelům nejen v průběhu řízení, ale už od začátku jeho přípravy. Lidsky řečeno se tato zásada snaží zabránit "nadržování" ze strany zadavatele.

#### *Co to pro zadavatele znamená?*

Nutnost **předem přesně nadefinovat podmínky** řízení.

#### 3. ZÁSADA ZÁKAZU DISKRIMINACE

Zadavatel musí v průběhu zadávání postupovat tím způsobem, aby nedošlo k neodůvodněné diskriminaci žádného z dodavatelů. Je jasné, že tím, že si zadavatel nastaví podmínky výběrového řízení, tak diskriminuje tu část dodavatelů, která je nesplní. To je ovšem v pořádku, protože zadavatel má právo zadat si podmínky související s předmětem veřejné zakázky. Co však zadavatel nesmí, je zadávat si takové podmínky, které nijak nesouvisí s předmětem veřejné zakázky.

Tuto zásadu je třeba dodržovat i vůči zahraničním dodavatelům.

### *Co to pro zadavatele znamená?*

 Musí předem stanovit **podmínky týkající se předmětu veřejné zakázky**. Ne takové, které se zakázkou nesouvisí.

**Novinka:** V roce 2012 byly zásady rovného zacházení a zákazu diskriminace omezeny. A to tím způsobem, že je zadavatel musí dodržovat pouze ve vztahu k dodavatelům, kteří mají sídlo v členském státě EU, nebo v zemích, které mají s ČR/EU uzavřenou smlouvu o přístupu dodavatelů z těchto států.

### DRUHY VEŘEJNÝCH ZAKÁZEK

*Dle § 8 – 10 Zákonu o veřejných zakázkách*

<span id="page-61-0"></span>Zákon nám vymezuje **3 druhy veřejných zakázek**. Každá věřejná zakázka musí být přiřazena k některému druhu, a to vždy pouze **1 zakázka k 1 druhu**!

### *Dělení dle předmětu zakázek:*

- **Veřejné zakázky na dodávky**: předmětem je pořízení věcí (formou koupě, nájmu,...) a pořízení věcí spolu s poskytnutím služeb na její montáži, uvedení do provozu apod.
- **Veřejné zakázky na stavební práce** (nebudeme se jí zde věnovat)
- **Veřejné zakázky na služby:** to jsou jakékoliv zakázky, které nepatří ani do jednoho z předchozích bodů (dodávka, stavební práce)

#### *Dělení dle limitu zakázek:*

*(vycházíme z předpokládané hodnoty veřejné zakázky)*

- **Veřejná zakázka malého rozsahu**: do 2 000 000 Kč (včetně DPH)
- **Podlimitní veřejná zakázka**
- **Nadlimitní veřejná zakázka**

### POSTUP V ZADÁVÁNÍ VÝBĚROVÉHO ŘÍZENÍ

<span id="page-62-0"></span>V následujícím schématu si znázorníme zjednodušený postup zadávání výběrového řízení, který si následně popíšeme.

Hned zezačátku upozorním na to, že při zadávání veřejné zakázky máme povinnosti uveřejňovat informace na veřejnosti dostupných místech (profil zadavatele, Věštník veřejných zakázek, Úřední věštník EU).

# **P O V I N N O S T U V E Ř E J Ň O V AT I N F O R M A C E O VEŘEJNÉ ZAKÁZCE NA VEŘEJNOSTI DO-**STUPNÝCH MÍSTECH!

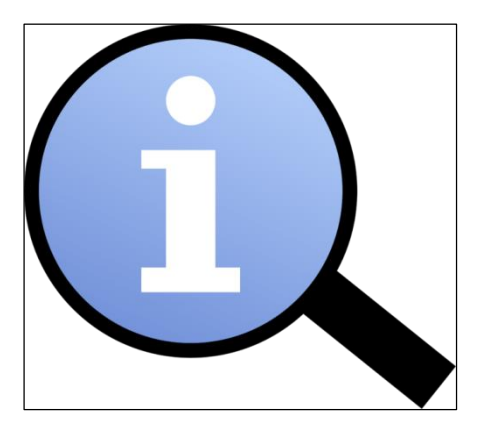

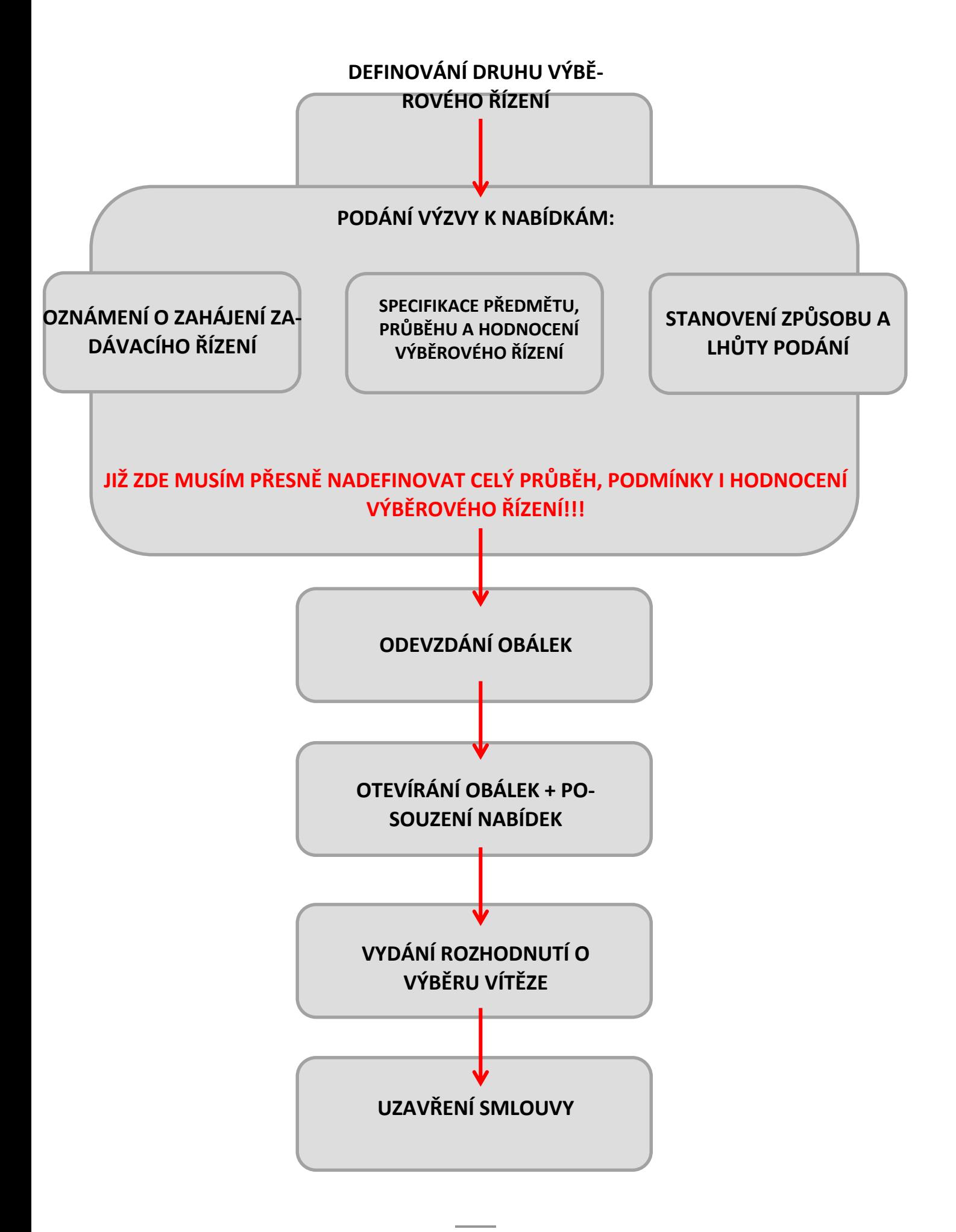

#### DEFINOVÁNÍ DRUHU

Nejprve musíme **zvolit druh zadávacího řízení**. Na výběr máme hned z několika druhů:

- Otevřené řízení
- Užší řízení
- Jednací řízení s uveřejněním
- Jednací řízení bez uveřejnění
- Soutěžní dialog
- Zjednodušené podlimitní řízení

Výběr vhodného druhu ovlivňuje hlavně **předmět** řízení, jeho **cena** a charakteristika zadavatele.

PODÁNÍ VÝZVY K NABÍDKÁM

Dalším krokem v našem postupu je zahájení zadávacího řízení formou **oznámení o zahájení zadávacího řízení.** Již zde musí zadavatel **přesně a detailně specifikovat předmět zakázky i její podrobný průběh.**

V této fázi zadavatel:

- Vymezí předmět zakázky, stanoví místo a dobu jejího plnění
- Určí požadavky na uchazeče a způsob hodnocení nabídek
- Určí místo, dobu a způsob podání nabídek
- Stanoví místa otevírání obálek
- Další specifikace

Nabídky se mohou podávat **písemnou, či elektronickou formou**. Obálka musí být opatřena názvem zakázky. Každý zájemce smí podat jednu nabídku.

# POKUD JE NABÍDKA DORUČENA PO TER-**MÍNU PODÁNÍ, JE OBÁLKA VRÁCENA ZPĚT O D E S Í L A T E L I A N E O T V Í R Á S E .**

1. ODEVZDÁNÍ OBÁLEK

2. OTEVÍRÁNÍ OBÁLEK + POSOUZENÍ NABÍDEK

Hned na začátku zadávání výběrového řízení **jmenuje zadavatel hodnotící komisi**. Po přijetí obálek dojde k jejich otevírání. Spolu s ním komise sestavuje protokol o otevírání obálek.

Následuje **jednání hodnotící komise, hodnocení nabídek a výběr vítěze**, tedy vybrané nabídky. Komise je povinna opět sestavit zprávu o posuzování a hodnocení nabídek.

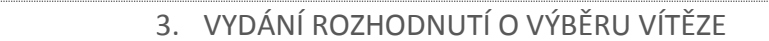

Ihned po výběru vítězné nabídky vydá zadavatel své rozhodnutí, **spolu s odůvodněním výběru**.

# **ZADAVATEL JE POVINNEN DO 5 PRACOV-N Í C H D N Ů P O S L A T O Z N Á M E N Í O V Ý B Ě R U N A B Í D K Y V Š E M U C H A Z E Č Ů M .**

#### 4. UZAVŘENÍ SMLOUVY

Poté, co zadavatel oznámí vítěznou nabídku, musí dodržet **lhůtu pro podání námitek** proti výběru nejvhodnější nabídky (obvykle 15 dní od doručení rozhodnutí).

Pokud nedojde k námitkám, může se přistoupit k podpisu smlouvy s vybraným uchazečem. Po uzavření smlouvy musí zadavatel **oznámit výsledek řízení** na, výše zmíněných, veřejnosti dostupných místech.

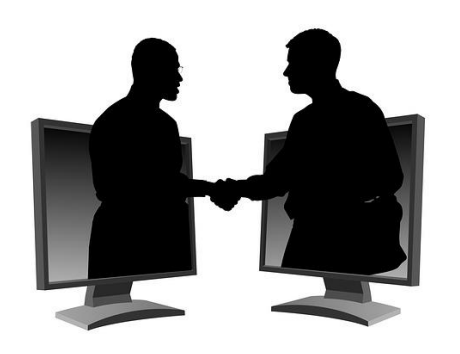

# **POUŽITÉ ZDROJE**

- <span id="page-67-0"></span>1. ROUBAL, Pavel. *Informatika a výpočetní technika pro střední školy: teoretická učebnice*. Vyd. 1. Brno: Computer Press, 2010, 103 s. ISBN 978-80-251-3228-9.
- 2. Hlava II Zahájení a průběh zadávacího řízení. *Zákony od centrum.cz* [online]. [cit. 2014- 09-11]. Dostupné z: **[http://zakony.centrum.cz/zakon-o-verejnych-zakazkach/cast-2](http://zakony.centrum.cz/zakon-o-verejnych-zakazkach/cast-2-hlava-2) [hlava-2](http://zakony.centrum.cz/zakon-o-verejnych-zakazkach/cast-2-hlava-2)**
- 3. Obecný postup zadávání veřejných zakázek. *Veřejné zakázky* [online]. [cit. 2014-09-11]. Dostupné z: **[http://www.resea.cz/verejne-zakazky/obecny-postup-zadavani-verejnych](http://www.resea.cz/verejne-zakazky/obecny-postup-zadavani-verejnych-zakazek.html)[zakazek.html](http://www.resea.cz/verejne-zakazky/obecny-postup-zadavani-verejnych-zakazek.html)**
- 4. Metodické pokyny. *Portál o veřejných zakázkách a koncesích* [online]. [cit. 2014-09-11]. Dostupné z: **[http://www.portal-vz.cz/cs/Jak-na-zadavani-verejnych-zakazek/Metodiky](http://www.portal-vz.cz/cs/Jak-na-zadavani-verejnych-zakazek/Metodiky-stanoviska/Metodicke-pokyny)[stanoviska/Metodicke-pokyny](http://www.portal-vz.cz/cs/Jak-na-zadavani-verejnych-zakazek/Metodiky-stanoviska/Metodicke-pokyny)**
- 5. Přehled služeb Internetu. *Historie sítě Internet* [online]. [cit. 2014-09-11]. Dostupné z: **<http://ihistory.webzdarma.cz/chap/sluzbyInternetu.php>**
- 6. E-kniha pro vás: Microsoft Office 365 pro vzdělávací organizace: Průvodce zřízením a využitím hostovaných služeb. *Česká škola* [online]. [cit. 2014-09-11]. Dostupné z: **<http://www.ceskaskola.cz/2013/03/e-kniha-pro-vas-microsoft-office-pro.html>**
- 7. Ifttt.com: Propojte a automatizujte svůj internet. *Živě* [online]. [cit. 2014-09-11]. Dostupné z: **[http://www.zive.cz/clanky/iftttcom-propojte-a-automatizujte-svuj-inter](http://www.zive.cz/clanky/iftttcom-propojte-a-automatizujte-svuj-internet/sc-3-a-163674/)[net/sc-3-a-163674/](http://www.zive.cz/clanky/iftttcom-propojte-a-automatizujte-svuj-internet/sc-3-a-163674/)**
- 8. Zajímavé cloudové aplikace pro každou příležitost. *Mobilní aplikace* [online]. [cit. 2014-09- 11]. Dostupné z: **[http://www.dsl.cz/clanek/2525-zajimave-cloudove-aplikace-pro](http://www.dsl.cz/clanek/2525-zajimave-cloudove-aplikace-pro-kazdou-prilezitost)[kazdou-prilezitost](http://www.dsl.cz/clanek/2525-zajimave-cloudove-aplikace-pro-kazdou-prilezitost)**
- 9. Cloud. *Slovníček pojmů* [online]. [cit. 2014-09-11]. Dostupné z: **[https://hosting.bluebo](https://hosting.blueboard.cz/slovnicek-pojmu/cloud)[ard.cz/slovnicek-pojmu/cloud](https://hosting.blueboard.cz/slovnicek-pojmu/cloud)**
- 10. Cloudy a cloudové služby. *Cloudové služby: data i počítače v oblacích* [online]. 2012 [cit. 2014-09-11]. Dostupné z: **[http://www.ikaros.cz/cloudove-sluzby-data-i-pocitace-v-obla](http://www.ikaros.cz/cloudove-sluzby-data-i-pocitace-v-oblacich)[cich](http://www.ikaros.cz/cloudove-sluzby-data-i-pocitace-v-oblacich)**
- 11. Cloud computing. *Cloud computing* [online]. 2014 [cit. 2014-09-11]. Dostupné z: **[http://cs.wikipedia.org/wiki/Cloud\\_computing](http://cs.wikipedia.org/wiki/Cloud_computing)**
- 12. Tablet. *Tablet* [online]. 2014 [cit. 2014-09-11]. Dostupné z: **[http://cs.wikipe](http://cs.wikipedia.org/wiki/Tablet_(po%C4%8D%C3%ADta%C4%8D))[dia.org/wiki/Tablet\\_\(po%C4%8D%C3%ADta%C4%8D\)](http://cs.wikipedia.org/wiki/Tablet_(po%C4%8D%C3%ADta%C4%8D))**
- 13. Profil Škola21: Zapojení ICT do života školy. *Metodický portál* [online]. 2014 [cit. 2014-09- 11]. Dostupné z: **<http://skola21.rvp.cz/>**